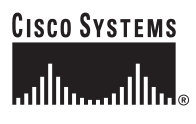

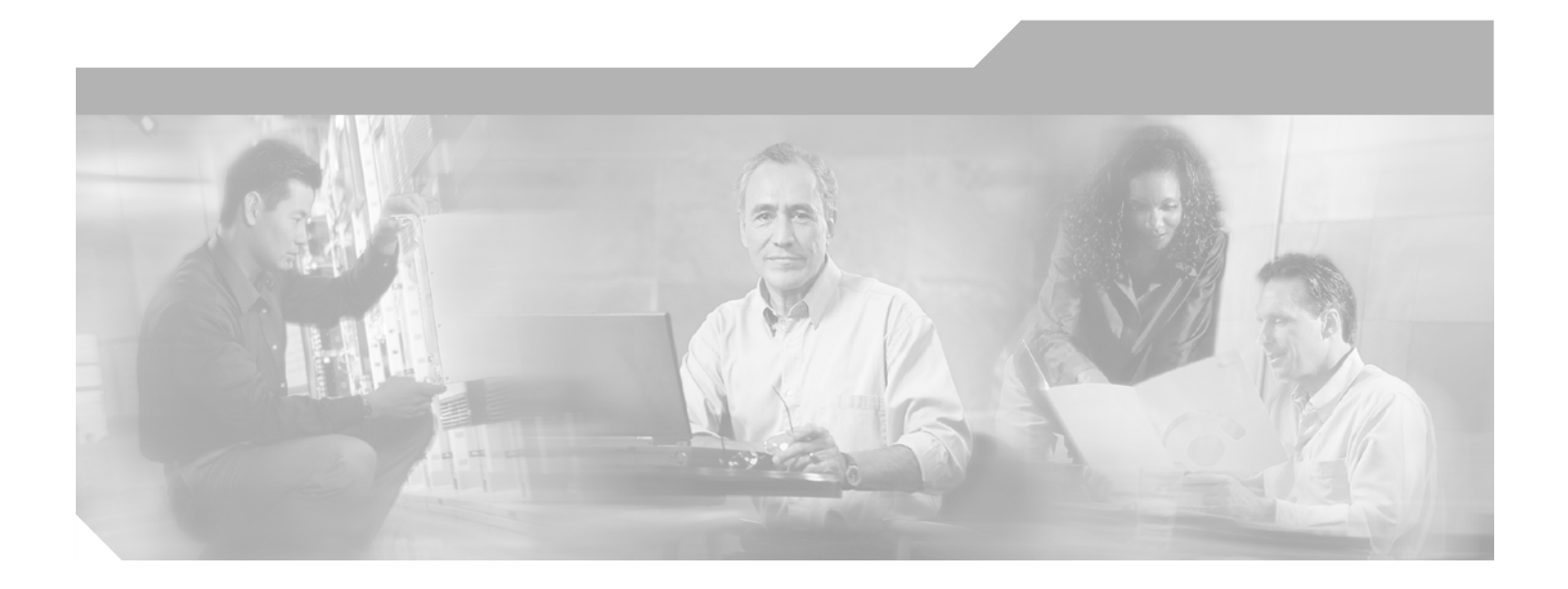

## **C7200 VSA (VPN Services Adapter) Installation and Configuration Guide**

### **Corporate Headquarters**

Cisco Systems, Inc. 170 West Tasman Drive San Jose, CA 95134-1706 USA <http://www.cisco.com> Tel: 408 526-4000 800 553-NETS (6387) Fax: 408 526-4100

Text Part Number: OL-9129-02

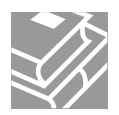

THE SPECIFICATIONS AND INFORMATION REGARDING THE PRODUCTS IN THIS MANUAL ARE SUBJECT TO CHANGE WITHOUT NOTICE. ALL STATEMENTS, INFORMATION, AND RECOMMENDATIONS IN THIS MANUAL ARE BELIEVED TO BE ACCURATE BUT ARE PRESENTED WITHOUT WARRANTY OF ANY KIND, EXPRESS OR IMPLIED. USERS MUST TAKE FULL RESPONSIBILITY FOR THEIR APPLICATION OF ANY PRODUCTS.

THE SOFTWARE LICENSE AND LIMITED WARRANTY FOR THE ACCOMPANYING PRODUCT ARE SET FORTH IN THE INFORMATION PACKET THAT SHIPPED WITH THE PRODUCT AND ARE INCORPORATED HEREIN BY THIS REFERENCE. IF YOU ARE UNABLE TO LOCATE THE SOFTWARE LICENSE OR LIMITED WARRANTY, CONTACT YOUR CISCO REPRESENTATIVE FOR A COPY.

The following information is for FCC compliance of Class A devices: This equipment has been tested and found to comply with the limits for a Class A digital device, pursuant to part 15 of the FCC rules. These limits are designed to provide reasonable protection against harmful interference when the equipment is operated in a commercial environment. This equipment generates, uses, and can radiate radio-frequency energy and, if not installed and used in accordance with the instruction manual, may cause harmful interference to radio communications. Operation of this equipment in a residential area is likely to cause harmful interference, in which case users will be required to correct the interference at their own expense.

The following information is for FCC compliance of Class B devices: The equipment described in this manual generates and may radiate radio-frequency energy. If it is not installed in accordance with Cisco's installation instructions, it may cause interference with radio and television reception. This equipment has been tested and found to comply with the limits for a Class B digital device in accordance with the specifications in part 15 of the FCC rules. These specifications are designed to provide reasonable protection against such interference in a residential installation. However, there is no guarantee that interference will not occur in a particular installation.

Modifying the equipment without Cisco's written authorization may result in the equipment no longer complying with FCC requirements for Class A or Class B digital devices. In that event, your right to use the equipment may be limited by FCC regulations, and you may be required to correct any interference to radio or television communications at your own expense.

You can determine whether your equipment is causing interference by turning it off. If the interference stops, it was probably caused by the Cisco equipment or one of its peripheral devices. If the equipment causes interference to radio or television reception, try to correct the interference by using one or more of the following measures:

- Turn the television or radio antenna until the interference stops.
- Move the equipment to one side or the other of the television or radio.
- Move the equipment farther away from the television or radio.

• Plug the equipment into an outlet that is on a different circuit from the television or radio. (That is, make certain the equipment and the television or radio are on circuits controlled by different circuit breakers or fuses.)

Modifications to this product not authorized by Cisco Systems, Inc. could void the FCC approval and negate your authority to operate the product.

The Cisco implementation of TCP header compression is an adaptation of a program developed by the University of California, Berkeley (UCB) as part of UCB's public domain version of the UNIX operating system. All rights reserved. Copyright © 1981, Regents of the University of California.

NOTWITHSTANDING ANY OTHER WARRANTY HEREIN, ALL DOCUMENT FILES AND SOFTWARE OF THESE SUPPLIERS ARE PROVIDED "AS IS" WITH ALL FAULTS. CISCO AND THE ABOVE-NAMED SUPPLIERS DISCLAIM ALL WARRANTIES, EXPRESSED OR IMPLIED, INCLUDING, WITHOUT LIMITATION, THOSE OF MERCHANTABILITY, FITNESS FOR A PARTICULAR PURPOSE AND NONINFRINGEMENT OR ARISING FROM A COURSE OF DEALING, USAGE, OR TRADE PRACTICE.

IN NO EVENT SHALL CISCO OR ITS SUPPLIERS BE LIABLE FOR ANY INDIRECT, SPECIAL, CONSEQUENTIAL, OR INCIDENTAL DAMAGES, INCLUDING, WITHOUT LIMITATION, LOST PROFITS OR LOSS OR DAMAGE TO DATA ARISING OUT OF THE USE OR INABILITY TO USE THIS MANUAL, EVEN IF CISCO OR ITS SUPPLIERS HAVE BEEN ADVISED OF THE POSSIBILITY OF SUCH DAMAGES.

CCVP, the Cisco Logo, and the Cisco Square Bridge logo are trademarks of Cisco Systems, Inc.; Changing the Way We Work, Live, Play, and Learn is a service mark of Cisco Systems, Inc.; and Access Registrar, Aironet, BPX, Catalyst, CCDA, CCDP, CCIE, CCIP, CCNA, CCNP, CCSP, Cisco, the Cisco Certified Internetwork Expert logo, Cisco IOS, Cisco Press, Cisco Systems, Cisco Systems Capital, the Cisco Systems logo, Cisco Unity, Enterprise/Solver, EtherChannel, EtherFast, EtherSwitch, Fast Step, Follow Me Browsing, FormShare, GigaDrive, GigaStack, HomeLink, Internet Quotient, IOS, IP/TV, iQ Expertise, the iQ logo, iQ Net Readiness Scorecard, iQuick Study, LightStream, Linksys, MeetingPlace, MGX, Networking Academy, Network Registrar, *Packet*, PIX, ProConnect, RateMUX, ScriptShare, SlideCast, SMARTnet, StackWise, The Fastest Way to Increase Your Internet Quotient, and TransPath are registered trademarks of Cisco Systems, Inc. and/or its affiliates in the United States and certain other countries.

All other trademarks mentioned in this document or Website are the property of their respective owners. The use of the word partner does not imply a partnership relationship between Cisco and any other company. (0609R)

Any Internet Protocol (IP) addresses used in this document are not intended to be actual addresses. Any examples, command display output, and figures included in the document are shown for illustrative purposes only. Any use of actual IP addresses in illustrative content is unintentional and coincidental.

*C7200 VSA (VPN Services Adapter) Installation and Configuration Guide* © 2006 Cisco Systems, Inc. All rights reserved.

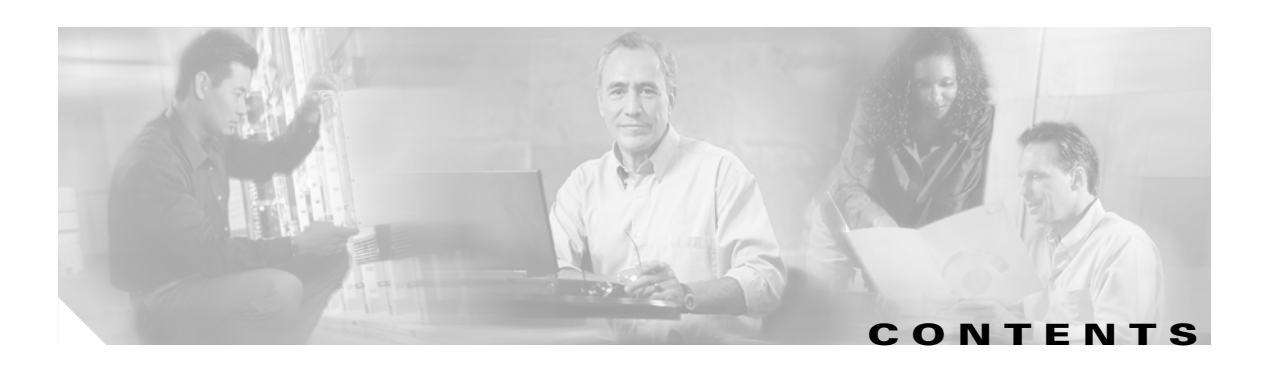

### **[Preface](#page-6-0) vii**

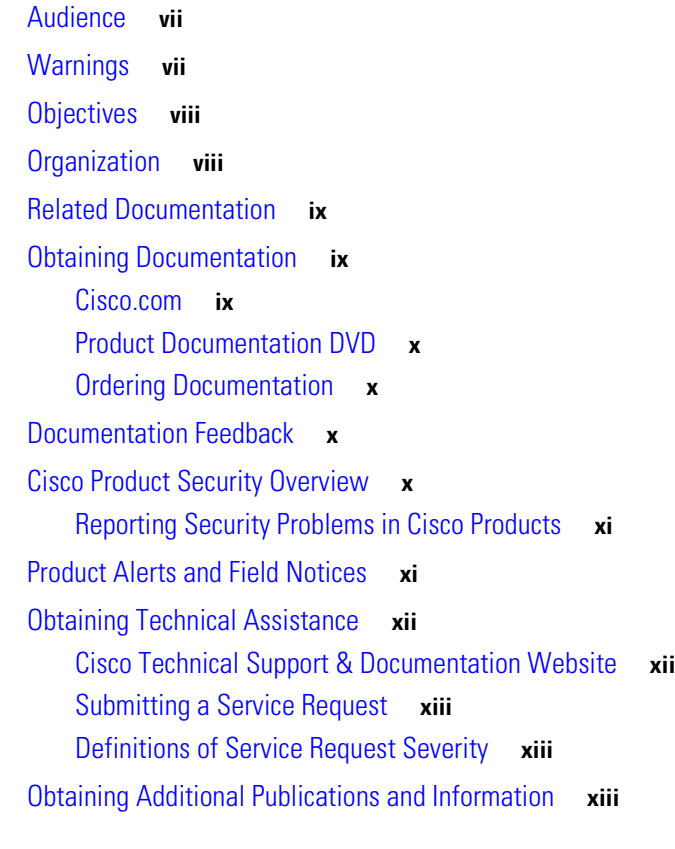

### **[Overview](#page-14-0) 1 - 1**

[Data Encryption Overview](#page-14-1) **1 - 1** [VSA Overview](#page-15-0) **1 - 2** [Hardware Required](#page-17-0) **1 - 4** [Features](#page-17-1) **1 - 4** [Performance](#page-18-0) **1 - 5** [Supported Standards, MIBs, and RFCs](#page-18-1) **1 - 5** [Standards](#page-18-2) **1 - 5** [MIBs](#page-18-3) **1 - 5** [RFCs](#page-18-4) **1 - 5** [Enabling/Disabling the VSA](#page-19-0) **1 - 6**

[Disabling the VSA during Operation](#page-19-1) **1 - 6** [Enabling/Disabling Scheme](#page-19-2) **1 - 6** [LEDs](#page-20-0) **1 - 7** [Connectors](#page-21-0) **1 - 8** [Slot Locations](#page-21-1) **1 - 8** [Cisco 7204VXR Router](#page-21-2) **1 - 8** [Cisco 7206VXR Router](#page-23-0) **1 - 10 [Preparing for Installation](#page-24-0) 2 - 1** [Required Tools and Equipment](#page-24-1) **2 - 1** [Hardware and Software Requirements](#page-24-2) **2 - 1** [Software Requirements](#page-25-0) **2 - 2** [Hardware Requirements](#page-25-1) **2 - 2** [Restrictions](#page-25-2) **2 - 2** [Online Insertion and Removal \(OIR\)](#page-26-0) **2 - 3** [Safety Guidelines](#page-26-1) **2 - 3** [Safety Warnings](#page-26-2) **2 - 3** [Electrical Equipment Guidelines](#page-27-0) **2 - 4** [Preventing Electrostatic Discharge Damage](#page-27-1) **2 - 4** [Compliance with U.S. Export Laws and Regulations Regarding Encryption](#page-28-0) **2 - 5**

### **[Removing and Installing the VSA](#page-30-0) 3 - 1**

[Handling the VSA](#page-30-1) **3 - 1** [Online Insertion and Removal \(OIR\)](#page-31-0) **3 - 2** [Warnings and Cautions](#page-31-1) **3 - 2** [VSA Removal and Installation](#page-31-2) **3 - 2**

### **[Configuring the VSA](#page-34-0) 4 - 1**

[Overview](#page-34-1) **4 - 1** [Configuration Tasks](#page-34-2) **4 - 1** [Using the EXEC Command Interpreter](#page-35-0) **4 - 2** [Configuring an IKE Policy](#page-35-1) **4 - 2** [Disabling VSA \(Optional\)](#page-37-0) **4 - 4** [Configuring a Transform Set](#page-37-1) **4 - 4** [Defining a Transform Set](#page-38-0) **4 - 5** [IPSec Protocols: AH and ESP](#page-40-0) **4 - 7** [Selecting Appropriate Transforms](#page-40-1) **4 - 7** [The Crypto Transform Configuration Mode](#page-40-2) **4 - 7**

**C7200 VSA (VPN Services Adapter) Installation and Configuration Guide**

[Changing Existing Transforms](#page-41-0) **4 - 8** [Transform Example](#page-41-1) **4 - 8** [Configuring IPSec](#page-41-2) **4 - 8** [Ensuring That Access Lists Are Compatible with IPSec](#page-41-3) **4 - 8** [Setting Global Lifetimes for IPSec Security Associations](#page-41-4) **4 - 8** [Creating Crypto Access Lists](#page-43-0) **4 - 10** [Creating Crypto Map Entries](#page-43-1) **4 - 10** [Creating Dynamic Crypto Maps](#page-45-0) **4 - 12** [Applying Crypto Map Sets to Interfaces](#page-47-0) **4 - 14** [Monitoring and Maintaining IPSec](#page-47-1) **4 - 14** [Verifying IKE and IPSec Configurations](#page-48-0) **4 - 15** [Verifying the Configuration](#page-49-0) **4 - 16** [Configuration Examples](#page-51-0) **4 - 18** [Configuring IKE Policies Example](#page-51-1) **4 - 18** [Configuring IPSec Configuration Example](#page-51-2) **4 - 18** [Basic IPSec Configuration Illustration](#page-52-0) **4 - 19** [Router A Configuration](#page-52-1) **4 - 19** [Router B Configuration](#page-53-0) **4 - 20** [Troubleshooting Tips](#page-54-0) **4 - 21** [Monitoring and Maintaining the VSA](#page-56-0) **4 - 23** [Using Deny Policies in Access Lists](#page-56-1) **4 - 23** [Configuration Guidelines and Restrictions](#page-57-0) **4 - 24** [Monitor and Maintenance Commands](#page-57-1) **4 - 24**

**I [NDEX](#page-58-0)**

 $\overline{\mathbf{I}}$ 

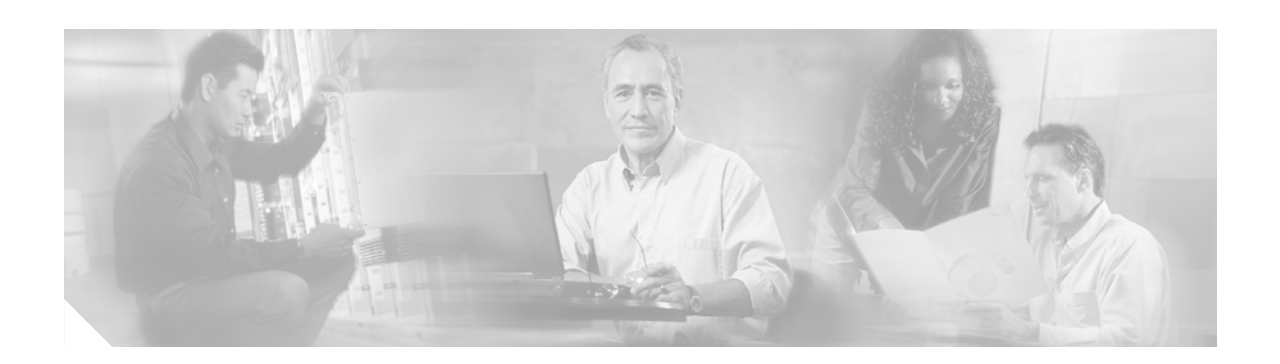

# <span id="page-6-0"></span>**Preface**

This preface describes the objectives and organization of this document and explains how to find additional information on related products and services. This preface contains the following sections:

- **•** [Audience, page vii](#page-6-1)
- **•** [Warnings, page vii](#page-6-2)
- **•** [Objectives, page viii](#page-7-0)
- **•** [Organization, page viii](#page-7-1)
- [Related Documentation, page ix](#page-8-0)
- **•** [Obtaining Documentation, page ix](#page-8-1)
- [Documentation Feedback, page x](#page-9-2)
- **•** [Cisco Product Security Overview, page x](#page-9-3)
- **•** [Product Alerts and Field Notices, page xi](#page-10-1)
- **•** [Obtaining Technical Assistance, page xii](#page-11-0)
- **•** [Obtaining Additional Publications and Information, page xiii](#page-12-2)

# <span id="page-6-1"></span>**Audience**

The audience for this publication should be familiar with Cisco router hardware and cabling along with electronic circuitry and wiring practices. Experience as an electronic or electromechanical technician is recommended.

# <span id="page-6-2"></span>**Warnings**

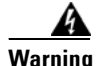

**Warning To prevent the system from overheating, do not operate it in an area that exceeds the maximum recommended ambient temperature of: 24°C (75°F).**

**Only trained and qualified personnel should be allowed to install, replace, or service this equipment.**

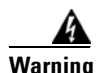

### **Warning IMPORTANT SAFETY INSTRUCTIONS**

**This warning symbol means danger. You are in a situation that could cause bodily injury. Before you work on any equipment, be aware of the hazards involved with electrical circuitry and be familiar with standard practices for preventing accidents. To see translations of the warnings that appear in this publication, refer to the translated safety warnings that accompanied this device.**

**Note: SAVE THESE INSTRUCTIONS**

**Note: This documentation is to be used in conjunction with the specific product installation guide that shipped with the product. Please refer to the Installation Guide, Configuration Guide, or other enclosed additional documentation for further details.**

# <span id="page-7-2"></span><span id="page-7-0"></span>**Objectives**

This document contains instructions and procedures for installing and configuring the C7200 VSA (VPN Services Adapter), a double-width acceleration module supported on the Cisco 7204VXR and Cisco 7206VXR routers with the NPE-G2 processor.

The part number for the VSA is  $C7200$ -VSA $(=)$ .

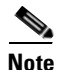

**Note** To ensure compliance with U.S. export laws and regulations, and to prevent future problems, see the ["Compliance with U.S. Export Laws and Regulations Regarding Encryption" section on page 2-5](#page-28-1) for specific, important information.

# <span id="page-7-1"></span>**Organization**

This document contains the following chapters:

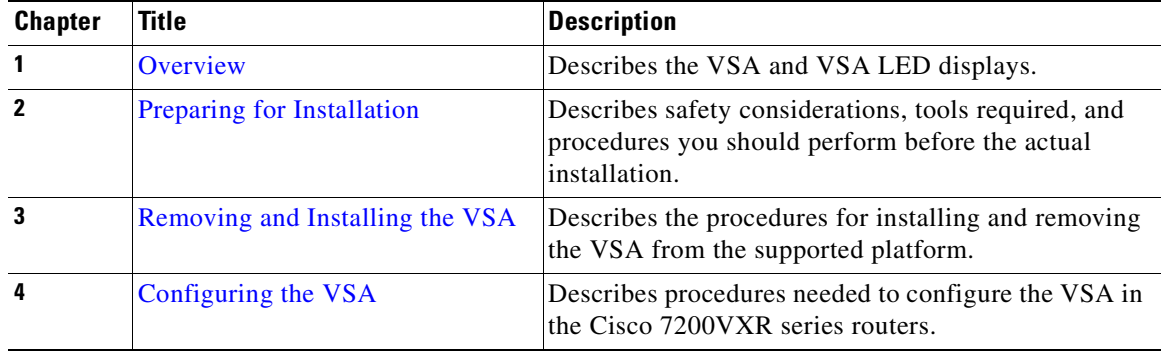

# <span id="page-8-3"></span><span id="page-8-0"></span>**Related Documentation**

This section lists documentation related to your router and its functionality. Because we no longer ship the entire router documentation set automatically with each system, this documentation is available online, or on the Documentation CD-ROM.

**Note** Select translated documentation is available at http://www.cisco.co[m/ by selecting the topic 'Select a](http://tools.cisco.com/RPF/register/register.do)  Location / Language' at the top of the page.

[Some online documentation requires that you are a registered Cisco user. Complete the application at](http://tools.cisco.com/RPF/register/register.do)  [h](http://tools.cisco.com/RPF/register/register.do)ttp://tools.cisco.com/RPF/register/register.do to become a registered Cisco user.

- For hardware installation and maintenance information for the Cisco 7200VXR series routers: [http://www.cisco.com/en/US/products/hw/routers/ps341/tsd\\_products\\_support\\_series\\_home.html](http://www.cisco.com/en/US/products/hw/routers/ps341/tsd_products_support_series_home.html)
- **•** For port adapters and interface modules:
	- **–** Port adapter installation and configuration guides, available online at: [http://www.cisco.com/en/US/products/hw/modules/ps2033/tsd\\_products\\_support\\_series\\_hom](http://www.cisco.com/en/US/products/hw/modules/ps2033/tsd_products_support_series_home.html) e.html
	- **–** Interfaces and services modules installation and configuration guides, available online at: [http://www.cisco.com/en/US/products/hw/modules/tsd\\_products\\_support\\_category\\_home.htm](http://www.cisco.com/en/US/products/hw/modules/tsd_products_support_category_home.html) l
- <span id="page-8-4"></span>**•** For Cisco IOS software configuration and support documentation, available online at: [http://www.cisco.com/en/US/products/sw/iosswrel/tsd\\_products\\_support\\_category\\_home.html](http://www.cisco.com/en/US/products/sw/iosswrel/tsd_products_support_category_home.html)
	- **–** To find the right Cisco IOS software and the amount of memory you need to run the Cisco IOS features you want to run on your Cisco platform, use the Cisco IOS Software Selection Tool. Registered Cisco Direct users can access the Cisco IOS Software Selection Tool at: http://tools.cisco.com/ITDIT/ISTMAIN/servlet/index
	- **–** To find the minimum Cisco IOS software requirements for your router, use the Software Advisor tool. Registered Cisco Direct users can access the Software Advisor at: [h](http://www.cisco.com/cgi-bin/Support/CompNav/Index.pl)ttp://www.cisco.com/cgi-bin/Support/CompNav/Index.pl
- **•** For security and VPN documentation, available online at: [http://www.cisco.com/en/US/tech/tk583/tsd\\_technology\\_support\\_category\\_home.html](http://www.cisco.com/en/US/tech/tk583/tsd_technology_support_category_home.html)
- **•** If you are a registered Cisco Direct Customer, you can access Technical Assistance Center tools and support at:<http://www.cisco.com/kobayashi/support/tac/tools.shtml>

# <span id="page-8-1"></span>**Obtaining Documentation**

Cisco documentation and additional literature are available on Cisco.com. This section explains the product documentation resources that Cisco offers.

## <span id="page-8-2"></span>**Cisco.com**

You can access the most current Cisco documentation at this URL:

<http://www.cisco.com/techsupport>

You can access the Cisco website at this URL:

<http://www.cisco.com>

You can access international Cisco websites at this URL:

[http://www.cisco.com/public/countries\\_languages.shtml](http://www.cisco.com/public/countries_languages.shtml)

## <span id="page-9-0"></span>**Product Documentation DVD**

The Product Documentation DVD is a library of technical product documentation on a portable medium. The DVD enables you to access installation, configuration, and command guides for Cisco hardware and software products. With the DVD, you have access to the HTML documentation and some of the PDF files found on the Cisco website at this URL:

<http://www.cisco.com/univercd/home/home.htm>

The Product Documentation DVD is created and released regularly. DVDs are available singly or by subscription. Registered Cisco.com users can order a Product Documentation DVD (product number DOC-DOCDVD= or DOC-DOCDVD=SUB) from Cisco Marketplace at the Product Documentation Store at this URL:

<http://www.cisco.com/go/marketplace/docstore>

## <span id="page-9-1"></span>**Ordering Documentation**

You must be a registered Cisco.com user to access Cisco Marketplace. Registered users may order Cisco documentation at the Product Documentation Store at this URL:

<http://www.cisco.com/go/marketplace/docstore>

If you do not have a user ID or password, you can register at this URL:

<http://tools.cisco.com/RPF/register/register.do>

# <span id="page-9-2"></span>**Documentation Feedback**

You can provide feedback about Cisco technical documentation on the Cisco Technical Support & Documentation site area by entering your comments in the feedback form available in every online document.

# <span id="page-9-3"></span>**Cisco Product Security Overview**

Cisco provides a free online Security Vulnerability Policy portal at this URL:

[http://www.cisco.com/en/US/products/products\\_security\\_vulnerability\\_policy.html](http://www.cisco.com/en/US/products/products_security_vulnerability_policy.html)

From this site, you will find information about how to do the following:

- **•** Report security vulnerabilities in Cisco products
- **•** Obtain assistance with security incidents that involve Cisco products
- **•** [Register to receive security information from Cisco](http://www.cisco.com/techsupport)

A current list of security advisories, security notices, and security responses for Cisco products is available at this URL:

<http://www.cisco.com/go/psirt>

To see security advisories, security notices, and security responses as they are updated in real time, you can subscribe to the Product Security Incident Response Team Really Simple Syndication (PSIRT RSS) feed. Information about how to subscribe to the PSIRT RSS feed is found at this URL:

[http://www.cisco.com/en/US/products/products\\_psirt\\_rss\\_feed.html](http://www.cisco.com/en/US/products/products_psirt_rss_feed.html)

## <span id="page-10-0"></span>**Reporting Security Problems in Cisco Products**

Cisco is committed to delivering secure products. We test our products internally before we release them, and we strive to correct all vulnerabilities quickly. If you think that you have identified a vulnerability in a Cisco product, contact PSIRT:

**•** For emergencies only—[security-alert@cisco.com](mailto:security-alert@cisco.com)

An emergency is either a condition in which a system is under active attack or a condition for which a severe and urgent security vulnerability should be reported. All other conditions are considered nonemergencies.

• For nonemergencies—[psirt@cisco.com](mailto:psirt@cisco.com)

In an emergency, you can also reach PSIRT by telephone:

- **•** 1 877 228-7302
- **•** 1 408 525-6532

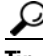

We encourage you to use Pretty Good Privacy (PGP) or a compatible product (for example, GnuPG) to encrypt any sensitive information that you send to Cisco. PSIRT can work with information that has been encrypted with PGP versions 2.*x* through 9.*x*.

Never use a revoked encryption key or an expired encryption key. The correct public key to use in your correspondence with PSIRT is the one linked in the Contact Summary section of the Security Vulnerability Policy page at this URL:

[http://www.cisco.com/en/US/products/products\\_security\\_vulnerability\\_policy.html](http://www.cisco.com/en/US/products/products_security_vulnerability_policy.html)

The link on this page has the current PGP key ID in use.

If you do not have or use PGP, contact PSIRT to find other means of encrypting the data before sending any sensitive material.

# <span id="page-10-1"></span>**Product Alerts and Field Notices**

Modifications to or updates about Cisco products are announced in Cisco Product Alerts and Cisco Field Notices. You can receive Cisco Product Alerts and Cisco Field Notices by using the Product Alert Tool on Cisco.com. This tool enables you to create a profile and choose those products for which you want to receive information.

To access the Product Alert Tool, you must be a registered Cisco.com user. (To register as a Cisco.com user, go to this URL:<http://tools.cisco.com/RPF/register/register.do>) Registered users can access the tool at this URL: <http://tools.cisco.com/Support/PAT/do/ViewMyProfiles.do?local=en>

# <span id="page-11-0"></span>**Obtaining Technical Assistance**

Cisco Technical Support provides 24-hour-a-day award-winning technical assistance. The Cisco Technical Support & Documentation website on Cisco.com features extensive online support resources. In addition, if you have a valid Cisco service contract, Cisco Technical Assistance Center (TAC) engineers provide telephone support. If you do not have a valid Cisco service contract, contact your reseller.

## <span id="page-11-1"></span>**Cisco Technical Support & Documentation Website**

The Cisco Technical Support & Documentation website provides online documents and tools for troubleshooting and resolving technical issues with Cisco products and technologies. The website is available 24 hours a day at this URL:

<http://www.cisco.com/techsupport>

Access to all tools on the Cisco Technical Support & Documentation website requires a Cisco.com user ID and password. If you have a valid service contract but do not have a user ID or password, you can register at this URL:

<http://tools.cisco.com/RPF/register/register.do>

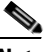

**Note** Use the **Cisco Product Identification Tool** to locate your product serial number before submitting a request for service online or by phone. You can access this tool from the Cisco Technical Support & Documentation website by clicking the **Tools & Resources** link, clicking the **All Tools (A-Z)** tab, and then choosing **Cisco Product Identification Tool** from the alphabetical list. This tool offers three search options: by product ID or model name; by tree view; or, for certain products, by copying and pasting **show** command output. Search results show an illustration of your product with the serial number label location highlighted. Locate the serial number label on your product and record the information before placing a service call.

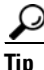

**Tip** Displaying and Searching on Cisco.com

If you suspect that the browser is not refreshing a web page, force the browser to update the web page by holding down the Ctrl key while pressing F5.

To find technical information, narrow your search to look in technical documentation, not the entire Cisco.com website. On the Cisco.com home page, click the **Advanced Search** link under the Search box and then click the **Technical Support & Documentation** radio button.

To provide feedback about the Cisco.com website or a particular technical document, click **Contacts & Feedback** at the top of any Cisco.com web page.

## <span id="page-12-0"></span>**Submitting a Service Request**

Using the online TAC Service Request Tool is the fastest way to open S3 and S4 service requests. (S3 and S4 service requests are those in which your network is minimally impaired or for which you require product information.) After you describe your situation, the TAC Service Request Tool provides recommended solutions. If your issue is not resolved using the recommended resources, your service request is assigned to a Cisco engineer. The TAC Service Request Tool is located at this URL:

<http://www.cisco.com/techsupport/servicerequest>

For S1 or S2 service requests, or if you do not have Internet access, contact the Cisco TAC by telephone. (S1 or S2 service requests are those in which your production network is down or severely degraded.) Cisco engineers are assigned immediately to S1 and S2 service requests to help keep your business operations running smoothly.

To open a service request by telephone, use one of the following numbers:

Asia-Pacific: +61 2 8446 7411 Australia: 1 800 805 227 EMEA: +32 2 704 55 55 USA: 1 800 553 2447

For a complete list of Cisco TAC contacts, go to this URL:

<http://www.cisco.com/techsupport/contacts>

## <span id="page-12-1"></span>**Definitions of Service Request Severity**

To ensure that all service requests are reported in a standard format, Cisco has established severity definitions.

Severity 1 (S1)—An existing network is "down" or there is a critical impact to your business operations. You and Cisco will commit all necessary resources around the clock to resolve the situation.

Severity 2 (S2)—Operation of an existing network is severely degraded, or significant aspects of your business operations are negatively affected by inadequate performance of Cisco products. You and Cisco will commit full-time resources during normal business hours to resolve the situation.

Severity 3 (S3)—Operational performance of the network is impaired while most business operations remain functional. You and Cisco will commit resources during normal business hours to restore service to satisfactory levels.

Severity 4 (S4)—You require information or assistance with Cisco product capabilities, installation, or configuration. There is little or no effect on your business operations.

# <span id="page-12-2"></span>**Obtaining Additional Publications and Information**

Information about Cisco products, technologies, and network solutions is available from various online and printed sources.

• The Cisco Online Subscription Center is the website where you can sign up for a variety of Cisco e-mail newsletters and other communications. Create a profile and then select the subscriptions that you would like to receive. To visit the Cisco Online Subscription Center, go to this URL:

<http://www.cisco.com/offer/subscribe>

 $\mathbf \Gamma$ 

<http://www.cisco.com/go/guide>

**•** Cisco Marketplace provides a variety of Cisco books, reference guides, documentation, and logo merchandise. Visit Cisco Marketplace, the company store, at this URL:

<http://www.cisco.com/go/marketplace/>

**•** Cisco Press publishes a wide range of general networking, training, and certification titles. Both new and experienced users will benefit from these publications. For current Cisco Press titles and other information, go to Cisco Press at this URL:

<http://www.ciscopress.com>

• *Internet Protocol Journal* is a quarterly journal published by Cisco Systems for engineering professionals involved in designing, developing, and operating public and private internets and intranets. You can access the *Internet Protocol Journal* at this URL:

<http://www.cisco.com/ipj>

**•** Networking products offered by Cisco Systems, as well as customer support services, can be obtained at this URL:

<http://www.cisco.com/en/US/products/index.html>

**•** Networking Professionals Connection is an interactive website where networking professionals share questions, suggestions, and information about networking products and technologies with Cisco experts and other networking professionals. Join a discussion at this URL:

<http://www.cisco.com/discuss/networking>

**•** "What's New in Cisco Documentation" is an online publication that provides information about the latest documentation releases for Cisco products. Updated monthly, this online publication is organized by product category to direct you quickly to the documentation for your products. You can view the latest release of "What's New in Cisco Documentation" at this URL:

<http://www.cisco.com/univercd/cc/td/doc/abtunicd/136957.htm>

**•** World-class networking training is available from Cisco. You can view current offerings at this URL:

<http://www.cisco.com/en/US/learning/index.html>

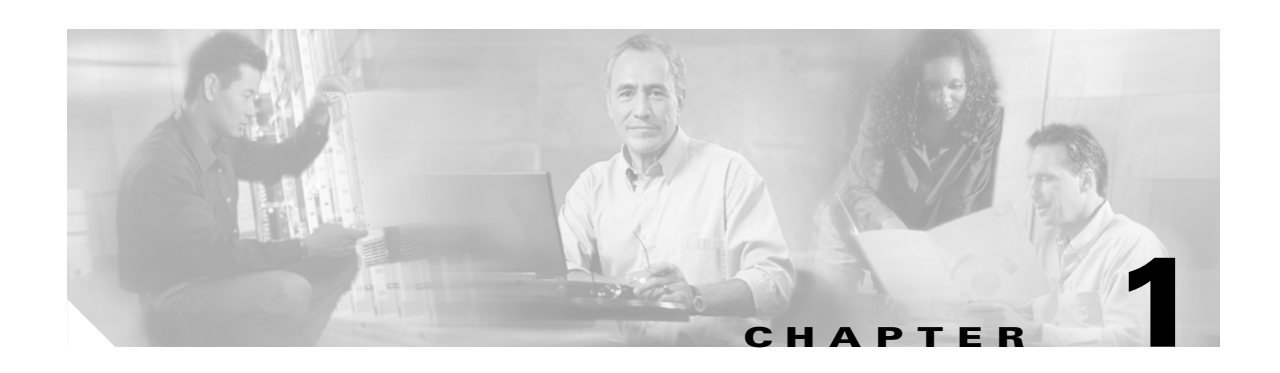

# <span id="page-14-2"></span><span id="page-14-0"></span>**Overview**

This chapter describes the C7200 VSA (VPN Services Adapter) and contains the following sections:

- [Data Encryption Overview, page 1-1](#page-14-1)
- **VSA Overview**, page 1-2
- **•** [Hardware Required, page 1-4](#page-17-0)
- **•** [Features, page 1-4](#page-17-1)
- **•** [Supported Standards, MIBs, and RFCs, page 1-5](#page-18-1)
- **•** [Enabling/Disabling the VSA, page 1-6](#page-19-0)
- **•** [LEDs, page 1-7](#page-20-0)
- **•** [Connectors, page 1-8](#page-21-0)
- **•** [Slot Locations, page 1-8](#page-21-1)

# <span id="page-14-3"></span><span id="page-14-1"></span>**Data Encryption Overview**

This section describes data encryption, including the IPSec, IKE, and certification authority (CA) interoperability features.

**Note** For additional information on these features, refer to the "IP Security and Encryption" chapter in the *[Security Configuration Guide](http://www.cisco.com/en/US/products/sw/iosswrel/products_ios_cisco_ios_software_releases.html)* and *[Security Command Reference](http://www.cisco.com/en/US/products/sw/iosswrel/products_ios_cisco_ios_software_releases.html)* publications.

IPSec is a network level open standards framework, developed by the Internet Engineering Task Force (IETF) that provides secure transmission of sensitive information over unprotected networks such as the Internet. IPSec includes data authentication, antireplay services and data confidentiality services.

Cisco follows these data encryption standards:

• IPSec—IPSec is an IP layer open standards framework that provides data confidentiality, data integrity, and data authentication between participating peers. IKE handles negotiation of protocols and algorithms based on local policy, and generates the encryption and authentication keys to be used by IPSec. IPSec protects one or more data flows between a pair of hosts, between a pair of security routers, or between a security router and a host.

- **•** IKE—Internet Key Exchange (IKE) is a hybrid security protocol that implements Oakley and Skeme key exchanges inside the Internet Security Association and Key Management Protocol (ISAKMP) framework. IKE can be used with IPSec and other protocols. IKE authenticates the IPSec peers, negotiates IPSec security associations, and establishes IPSec keys. IPSec can be configured with or without IKE.
- **•** CA—certification authority (CA) interoperability supports the IPSec standard, using Simple Certificate Enrollment Protocol (SCEP) and Certificate Enrollment Protocol (CEP). CEP permits Cisco IOS devices and CAs to communicate to permit your Cisco IOS device to obtain and use digital certificates from the CA. IPSec can be configured with or without CA. The CA must be properly configured to issue certificates. For more information, see the "Configuring Certification Authority Interoperability" chapter of the *[Security Configuration Guide](http://www.cisco.com/en/US/products/sw/iosswrel/products_ios_cisco_ios_software_releases.html)* at [http://www.cisco.com/en/US/products/sw/iosswrel/products\\_ios\\_cisco\\_ios\\_software\\_releases.htm](http://www.cisco.com/en/US/products/sw/iosswrel/products_ios_cisco_ios_software_releases.html) l

The component technologies implemented for IPSec include:

- **•** DES and Triple DES—The Data Encryption Standard (DES) and Triple DES (3DES) encryption packet data. Cisco IOS implements the 3-key Triple DES and DES-CBC with Explicit IV. Cipher Block Chaining (CBC) requires an initialization vector (IV) to start encryption. The IV is explicitly given in the IPSec packet.
- **•** AES—The Advanced Encryption Standard, a next-generation symmetric encryption algorithm, used by the U.S. Government and organizations outside the U.S.
- **•** MD5 (HMAC variant)—MD5 is a hash algorithm. HMAC is a keyed hash variant used to authenticate data.
- **•** SHA (HMAC variant)—SHA is a hash algorithm. HMAC is a keyed hash variant used to authenticate data.
- RSA signatures and RSA encrypted nonces—RSA is the public key cryptographic system developed by Ron Rivest, Adi Shamir, and Leonard Adleman. RSA signatures provides non-repudiation while RSA encrypted nonces provide repudiation.

IPSec with the Cisco IOS software supports the following additional standards:

• AH—Authentication Header is a security protocol that provides data authentication and optional antireplay services.

The AH protocol uses various authentication algorithms; Cisco IOS software has implemented the mandatory MD5 and SHA (HMAC variants) authentication algorithms. The AH protocol provides antireplay services.

**•** ESP—Encapsulating Security Payload, a security protocol, provides data privacy services, optional data authentication, and antireplay services. ESP encapsulates the data to be protected. The ESP protocol uses various cipher algorithms and (optionally) various authentication algorithms. Cisco IOS software implements the mandatory 56-bit DES-CBC with Explicit IV or Triple DES as the encryption algorithm, and MD5 or SHA (HMAC variants) as the authentication algorithms. The updated ESP protocol provides antireplay services.

## <span id="page-15-0"></span>**VSA Overview**

The C7200 VSA (VPN Services Adapter) is a full-width service adapter (see [Figure 1-1\)](#page-16-0) supported in the I/O slot of the Cisco 7204VXR and Cisco 7206VXR routers with the NPE-G2 processor.

**Note** The C7200 VSA is only supported on the Cisco 7200VXR with the NPE-G2 processor.

The VSA features hardware acceleration for Advanced Encryption Standard (AES), Data Encryption Standard (DES), and Triple DES (3DES), providing increased performance for site-to-site and remote-access IPSec VPN services. The Cisco C7200 VSA solution provides quality of service (QoS), multicast and multiprotocol traffic, and broad support of integrated LAN/WAN media.

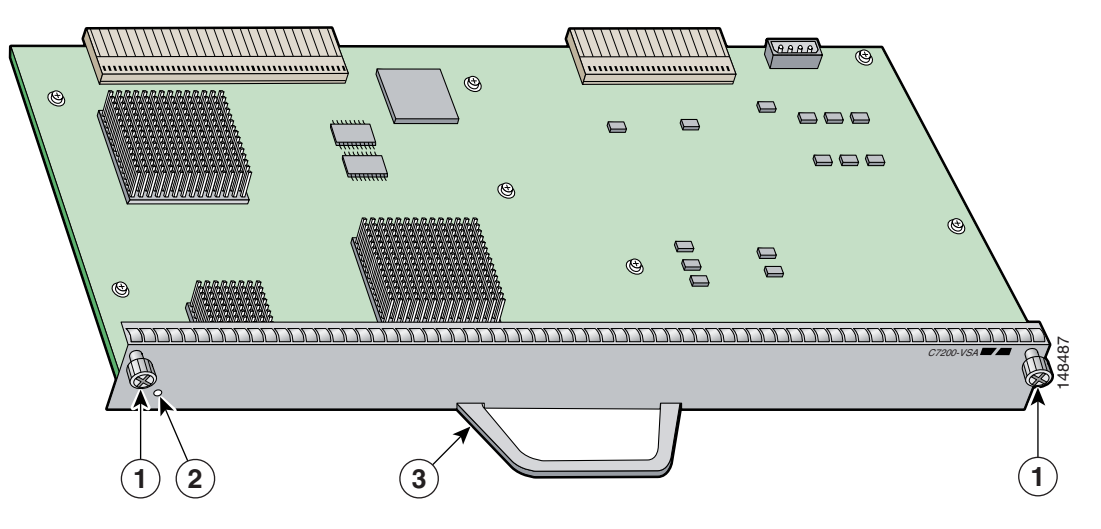

<span id="page-16-2"></span><span id="page-16-0"></span>*Figure 1-1 VSA Module - Front View*

|   | Screws           | Handle |
|---|------------------|--------|
| ີ | Status LED light |        |

<span id="page-16-1"></span>*Figure 1-2 VSA Module - Rear Connectors*

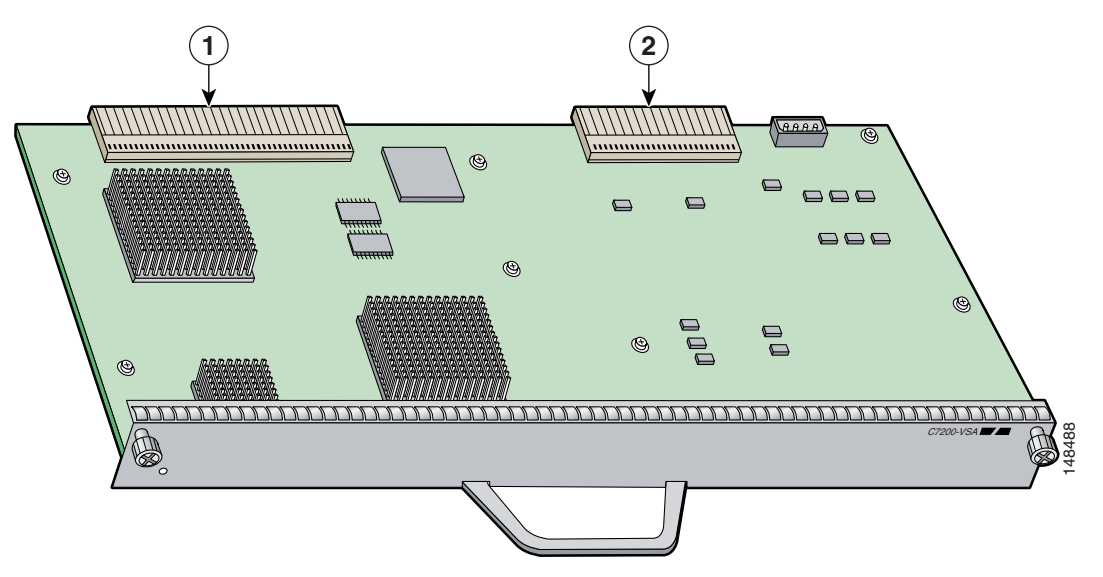

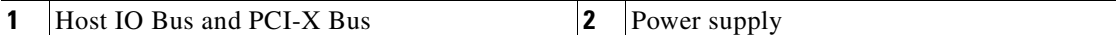

The VSA provides hardware-accelerated support for multiple encryption functions:

- **•** 128/192/256-bit Advanced Encryption Standard (AES) in hardware
- Data Encryption Standard (DES) standard mode with 56-bit key: Cipher Block Chaining (CBC)
- **•** Performance to 900 Mbps encrypted throughput with 300 byte packets and 1000 tunnels
- **•** 5000 tunnels for DES/3DES/AES
- **•** Secure Hash Algorithm1 (SHA-1) and Message Digest 5 (MD5) hash algorithms
- **•** Rivest, Shamir, Adelman (RSA) public-key algorithm
- **•** Diffie-Hellman Groups 1, 2 and 5

## <span id="page-17-0"></span>**Hardware Required**

The hardware required to ensure proper operation of the C7200 VSA is as follows:

- **•** The C7200 VSA is compatible with the Cisco NPE-G2 processor on the Cisco 7204VXR or Cisco 7206VXR routers.
- ROMmon requirement—12.4(4r)XD5
- **•** I/O FPGA requirement—0x25 (decimal 0.37)
- **•** VSA FPGA requirement—0x13 (decimal 0.19)

## <span id="page-17-3"></span><span id="page-17-2"></span><span id="page-17-1"></span>**Features**

This section describes the VSA features, as listed in [Table 1-1.](#page-17-2)

| Feature                                         | <b>Description/Benefit</b>                                                                                                    |
|-------------------------------------------------|----------------------------------------------------------------------------------------------------|
| Throughput <sup>1</sup>                         | Performance to 900 Mbps encrypted throughput using 3DES<br>or AES on the Cisco 7204VXR and Cisco 7206VXR routers                        |
| Number of IPSec protected tunnels <sup>2</sup>  | Up to 5000 tunnels <sup>3</sup>                                                                                                    |
| Number of tunnels per second                    | Note: will update after further testing                                                                                                 |
| Hardware-based encryption                       | Data protection: IPSec DES, 3DES, and AES<br>Authentication: RSA and Diffie-Hellman<br>Data integrity: SHA-1 and Message Digest 5 (MD5) |
| VPN tunneling                                   | IPsec tunnel mode; Generic Routing Encapsulation (GRE) and<br>Layer 2 Tunneling Protocol (L2TP) protected by IPSec                      |
| Minimum Cisco IOS software release<br>supported | $12.4(4)XD3$ fc2 or later release of 12.4XD<br>12.4(11)T or later release of $12.4T$                                                    |
| Standards supported                             | IPSec/IKE: RFCs 2401-2411, 2451                                                                                                    |

*Table 1-1 VSA Features*

1. As measured with IPSec 3DES HMAC-SHA1 on 1400 byte packets.

- 2. Number of tunnels supported varies based on the total system memory installed.
- 3. On the NPE-G2, the minimum memory requirement is 1 GB of memory.

## <span id="page-18-5"></span><span id="page-18-0"></span>**Performance**

[Table 1-2](#page-18-5) lists the performance information for the VSA.

*Table 1-2 Performance for VSA*

| <b>Cisco Router</b>                            | Throughput <sup>12</sup> | <b>Description</b>                                                           |
|------------------------------------------------|--------------------------|------------------------------------------------------------------------------|
| Cisco 7200VXR Performance to<br>series routers |                          | Cisco IOS release: $12.4(4)XD3$ fc2                                          |
| with the                                       | $900$ Mbps<br>encrypted  | 7200VXR/NPE-G2/VSA, 1GB system memory                                        |
| $NPE-G2$<br>processor                          | throughput               | 3DES/HMAC-SHA or AES/HMAC-SHA, preshared with no<br>IKE-keepalive configured |
|                                                |                          |                                                                              |

1. As measured with IPSec 3DES or AES Hashed Message Authentication Code (HMAC)-SHA-1 on 1400-byte packets. Performance varies depending on the number of modules, bandwidth, traffic volume, Cisco IOS software release, and so forth.

2. Using Cisco 12.4(4)XD3 fc2 image. Performance varies by Cisco IOS software release.

# <span id="page-18-8"></span><span id="page-18-1"></span>**Supported Standards, MIBs, and RFCs**

This section describes the standards, Management Information Bases (MIBs), and Request for Comments (RFCs) supported on the VSA. Requests for Comments (RFCs) contain information about the supported Internet suite of protocols.

## <span id="page-18-2"></span>**Standards**

**•** IPSec/IKE: RFCs 2401-2411, 2451

## <span id="page-18-6"></span><span id="page-18-3"></span>**MIBs**

- **•** CISCO-IPSEC-FLOW-MONITOR-MIB
- **•** CISCO-IPSEC-MIB
- **•** CISCO-IPSEC-POLICY-MAP-MIB

To obtain lists of supported MIBs by platform and Cisco IOS release, and to download MIB modules, go to the Cisco MIB website on Cisco.com at the following URL:

http://www.cisco.com/public/sw-center/netmgmt/cmtk/mibs.shtml

## <span id="page-18-7"></span><span id="page-18-4"></span>**RFCs**

**•** IPSec/IKE: RFCs 2401-2411, 2451

# <span id="page-19-4"></span><span id="page-19-0"></span>**Enabling/Disabling the VSA**

This section includes the following topics:

- [Disabling the VSA during Operation, page 1-6](#page-19-1)
- **•** [Enabling/Disabling Scheme, page 1-6](#page-19-2)

The VSA crypto card does not support OIR. The VSA boots up only during system initialization. The VSA will not work if it is inserted after the system is up and running. The VSA can be shut down by a disabling CLI command. The VSA is ready for removal after the disabling CLI command is executed.

## <span id="page-19-1"></span>**Disabling the VSA during Operation**

Before removing the VSA, we recommend that you shut down the interface so that there is no traffic running through the VSA when it is removed. Removing an VSA while traffic is flowing through the ports can cause system disruption.

**Caution** You could damage the VSA, if you remove the VSA without entering the CLI command.

To disable the C7200 VSA, use the following commands, starting in global configuration mode:

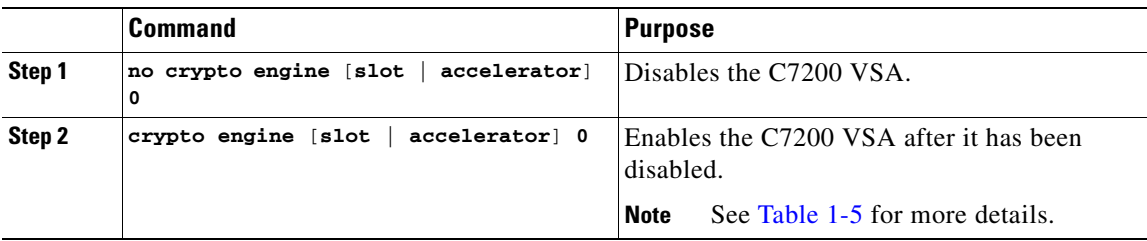

## <span id="page-19-2"></span>**Enabling/Disabling Scheme**

This section describes how the VSA operates without OIR support.

[Table 1-3](#page-19-3) describes what occurs when the system boots up after power-on or after the reload command is entered.

[Table 1-4](#page-20-2) describes what occurs when the system is in run-time operation.

[Table 1-5](#page-20-1) describes what occurs when the **crypto engine** command is entered.

<span id="page-19-3"></span>*Table 1-3 System Boots Up After Power-on or After the reload Command is Entered*

| <b>Condition</b>   | <b>System Initialization</b>                                                                        |
|--------------------|----------------------------------------------------------------------------------------------------|
| VSA is present     | The VSA subsystem comes up and initializes automatically. Other crypto<br>engines will be disabled. |
| VSA is not present | The VSA subsystem will not be initialized and system will use other crypto<br>engine if exist.      |

<span id="page-20-2"></span>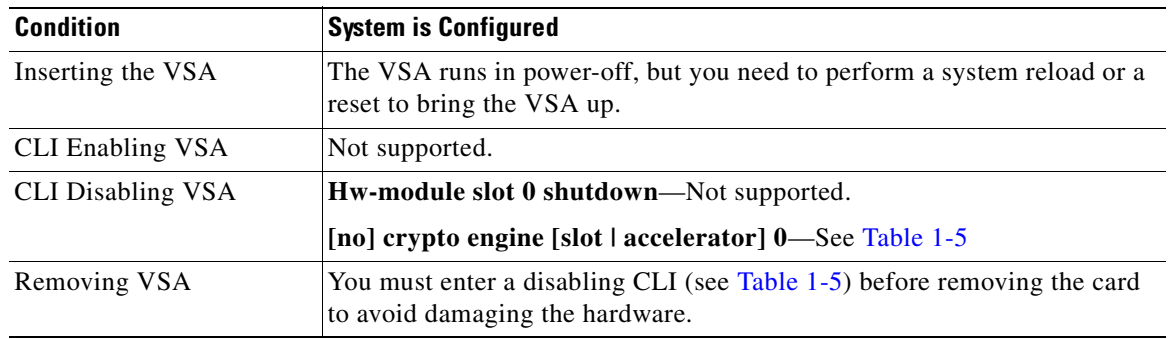

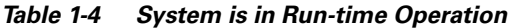

### <span id="page-20-1"></span>*Table 1-5 crypto engine Command*

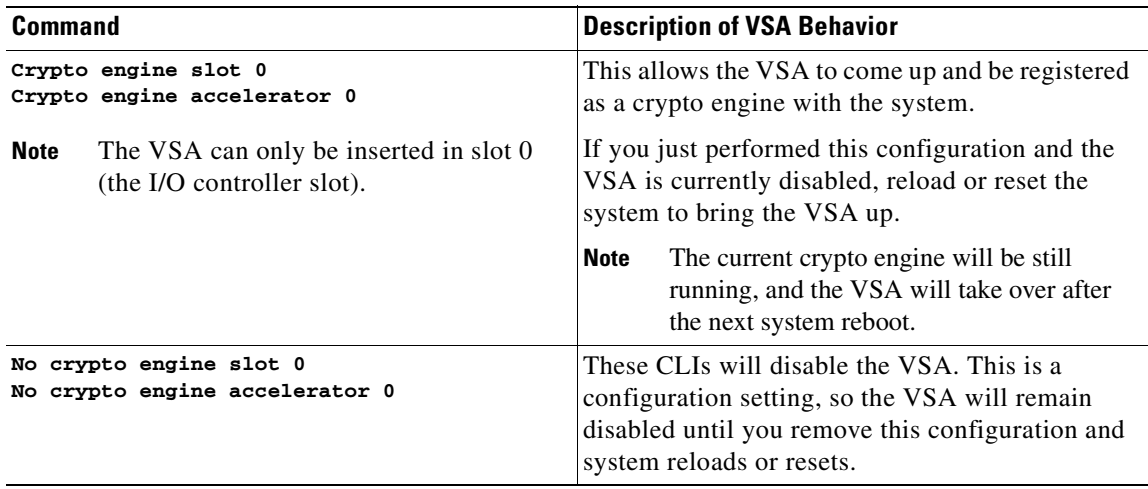

# <span id="page-20-0"></span>**LEDs**

The VSA has one LED, as shown in [Figure 1-3.](#page-21-3)

 $\blacksquare$ 

<span id="page-21-3"></span>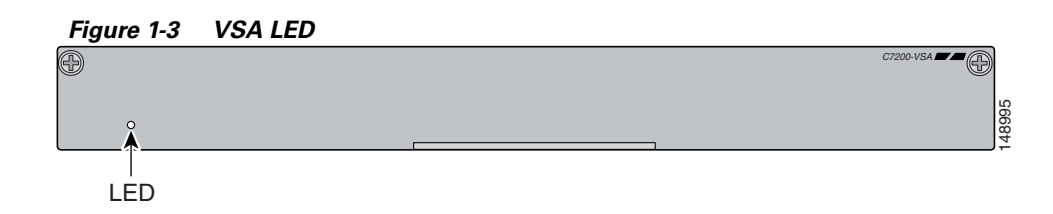

### *Table 1-6 VSA LED*

<span id="page-21-5"></span>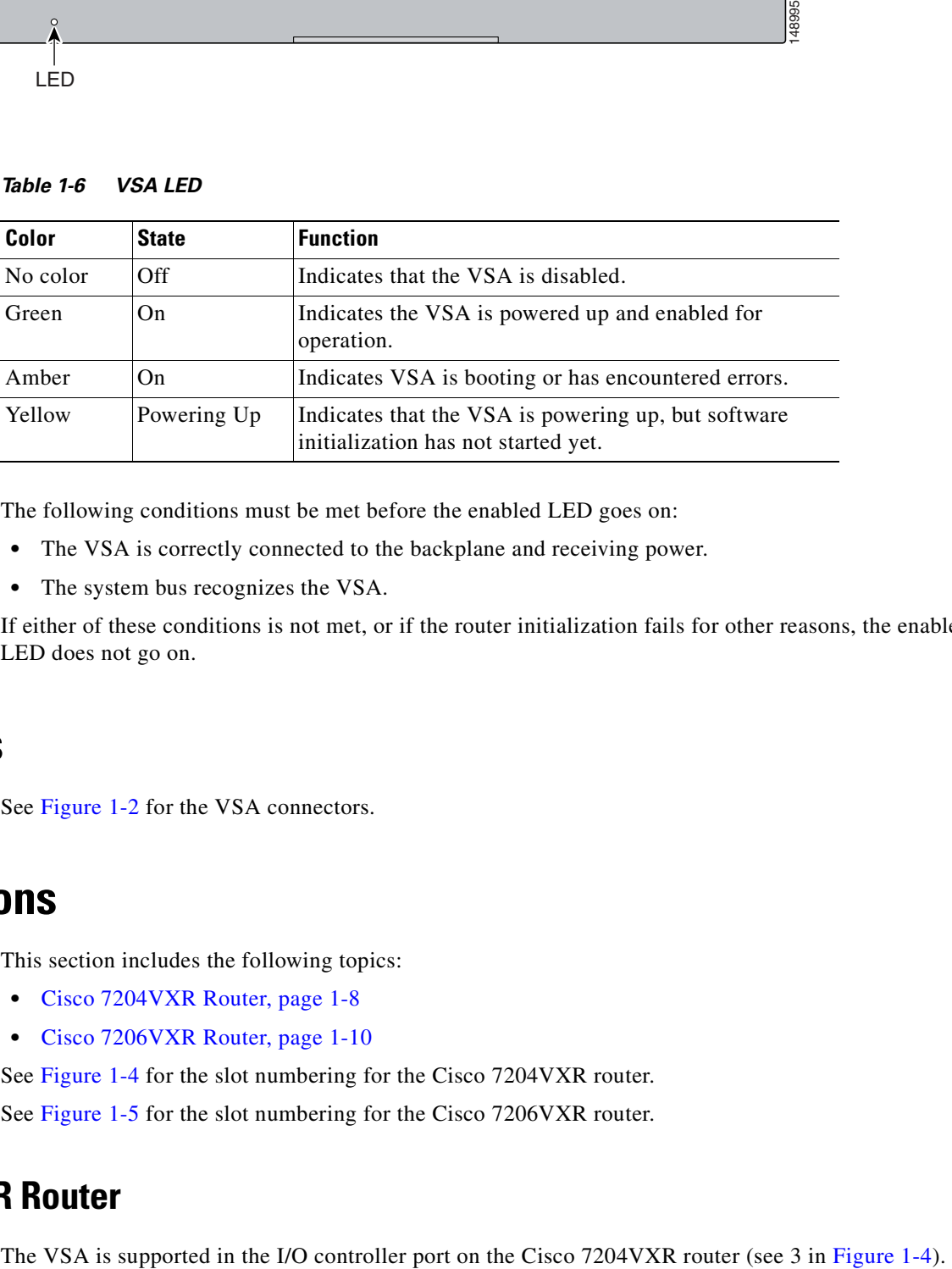

The following conditions must be met before the enabled LED goes on:

- **•** The VSA is correctly connected to the backplane and receiving power.
- The system bus recognizes the VSA.

If either of these conditions is not met, or if the router initialization fails for other reasons, the enabled LED does not go on.

# <span id="page-21-4"></span><span id="page-21-0"></span>**Connectors**

See [Figure 1-2](#page-16-1) for the VSA connectors.

# <span id="page-21-1"></span>**Slot Locations**

This section includes the following topics:

- **•** [Cisco 7204VXR Router, page 1-8](#page-21-2)
- **•** [Cisco 7206VXR Router, page 1-10](#page-23-0)

See [Figure 1-4](#page-22-0) for the slot numbering for the Cisco 7204VXR router.

See [Figure 1-5](#page-23-1) for the slot numbering for the Cisco 7206VXR router.

## <span id="page-21-2"></span>**Cisco 7204VXR Router**

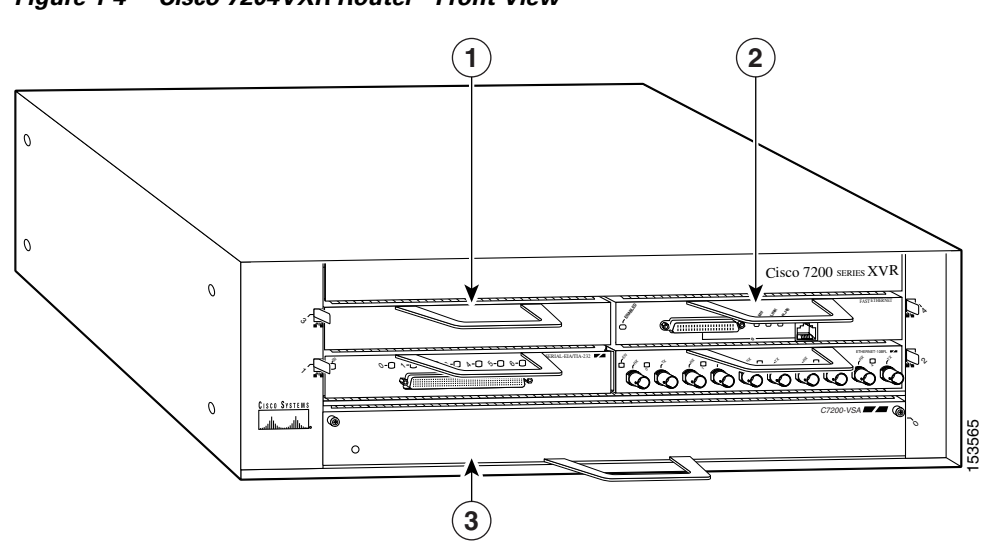

<span id="page-22-0"></span>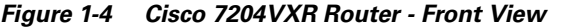

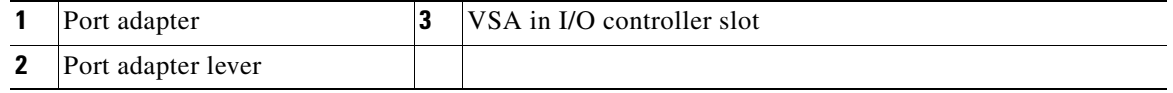

 $\blacksquare$ 

# <span id="page-23-0"></span>**Cisco 7206VXR Router**

The VSA is supported in the I/O controller port on the Cisco 7206VXR router (see 4 in [Figure 1-5\)](#page-23-1).

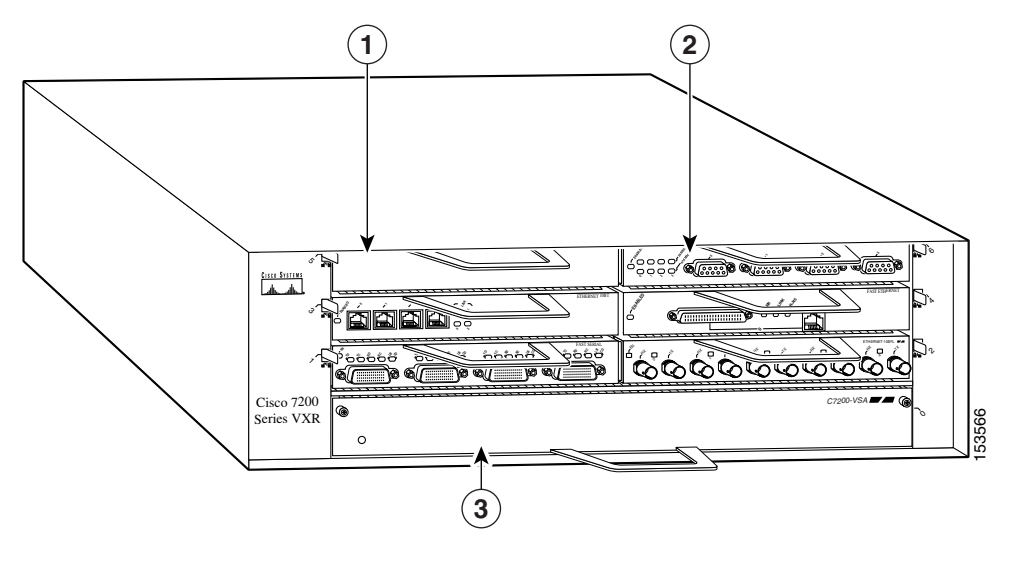

<span id="page-23-1"></span>*Figure 1-5 Cisco 7206VXR - Front View* 

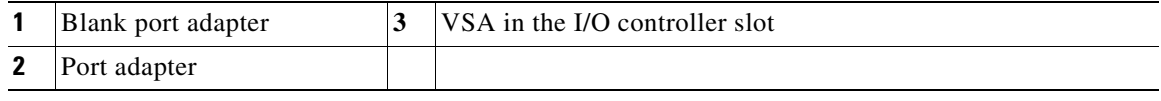

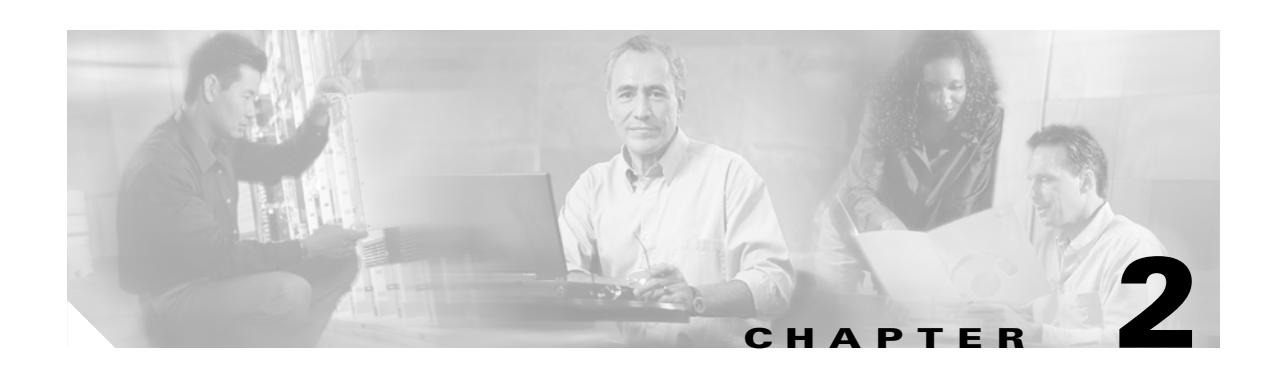

# <span id="page-24-3"></span><span id="page-24-0"></span>**Preparing for Installation**

<span id="page-24-5"></span>This chapter describes the general equipment, safety, and site preparation requirements for installing the C7200 VSA (VPN Services Adapter). This chapter contains the following sections:

- **•** [Required Tools and Equipment, page 2-1](#page-24-1)
- **•** [Hardware and Software Requirements, page 2-1](#page-24-2)
- [Online Insertion and Removal \(OIR\), page 2-3](#page-26-0)
- [Safety Guidelines, page 2-3](#page-26-1)
- [Compliance with U.S. Export Laws and Regulations Regarding Encryption, page 2-5](#page-28-0)

# <span id="page-24-4"></span><span id="page-24-1"></span>**Required Tools and Equipment**

You need the following tools and parts to install a VSA. If you need additional equipment, contact a service representative for ordering information.

- **•** VSA
- **•** Number 2 Phillips screwdriver
- **•** Your own electrostatic discharge (ESD)-prevention equipment or the disposable grounding wrist strap included with all upgrade kits, field-replaceable units (FRUs), and spares
- **•** Antistatic mat
- **•** Antistatic container

# <span id="page-24-2"></span>**Hardware and Software Requirements**

This section describes the minimum software and hardware requirements for the VSA:

- [Software Requirements, page 2-2](#page-25-0)
- **•** [Hardware Requirements, page 2-2](#page-25-1)
- **•** [Restrictions, page 2-2](#page-25-2)

## <span id="page-25-3"></span><span id="page-25-0"></span>**Software Requirements**

[Table 2-1](#page-25-3) lists the recommended minimum Cisco IOS software release required to use the VSA in supported router or switch platforms. Use the **show version** command to display the system software version that is currently loaded and running.

*Table 2-1 VSA Software Requirements*

| <b>Platform</b> | Recommended Minimum Cisco IOS Release |
|-----------------|---------------------------------------|
| Cisco 7204VXR   | $12.4(4)XD3$ fc2                      |
| Cisco 7206VXR   |                                       |

<span id="page-25-6"></span>To check the minimum software requirements of Cisco IOS software with the hardware installed on your router, Cisco maintains the Software Advisor tool on Cisco.com. Registered Cisco Direct users can access the Software Advisor at: http://www.cisco.com/cgi-bin/Support/CompNav/Index.pl. This tool does not verify whether modules within a system are compatible, but it does provide the minimum Cisco IOS software requirements for individual hardware modules or components.

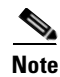

**Note** Access to this tool is limited to users with Cisco.com login accounts.

## <span id="page-25-4"></span><span id="page-25-1"></span>**Hardware Requirements**

The hardware required to ensure proper operation of the VSA is as follows:

**•** The VSA is compatible with the Cisco NPE-G2 processor on the Cisco 7204VXR or Cisco 7206VXR routers.

The Cisco NPE-G2 is the latest routing engine for the Cisco 7204VXR and 7206VXR, which provides the highest performance and scalability within the family of network processing engines (NPEs).

- **•** ROMmon requirement—12.4(4r)XD5
- **•** I/O FPGA requirement—0x25 (decimal 0.37)
- **•** VSA FPGA requirement—0x13 (decimal 0.19)

## <span id="page-25-5"></span><span id="page-25-2"></span>**Restrictions**

The VSA has the following restrictions:

- VSA does not interoperate with other ISA or VAM/VAM2/VAM2+ crypto cards in the same router. The VAM/VAM2/VAM2+ crypto cards are disabled when the VSA is active in the Cisco 7200VXR series routers with the NPE-G2 processor.
- Only a single VSA card is supported on the Cisco 7200VXR series routers with the NPE-G2 processor.

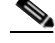

**Note** Only Cisco 7200VXR series routers with the NPE-G2 processor are supported.

- The VSA module does not support Online Insertion and Removal (OIR). See "Enabling/Disabling [the VSA" section on page 1-6](#page-19-4) for details.
- **•** Per packet count details for crypto map ACL are not displayed when the **show access-list** command is entered.

Use other counters, such as the output from the **show crypto ipsec sa** and **show crypto engine accelerator statistics 0** commands, to determine if the VSA is processing the packets.

**•** An anti-replay window size of 1024 is not supported.

# <span id="page-26-0"></span>**Online Insertion and Removal (OIR)**

The VSA plugs into the I/O controller slot of the Cisco 7200VXR series chassis. The VSA crypto card does not support OIR. The VSA boots up only during system initialization. The VSA will not work if it is inserted after the system is up and running. The VSA can be shut down by a disabling CLI command (see ["Enabling/Disabling the VSA" section on page 1-6\)](#page-19-4). The VSA is ready for removal after the disabling CLI command is executed.

**Caution** You could damage the VSA, if you remove the VSA without entering the CLI command.

Before removing the VSA, we recommend that you shut down the interface so that there is no traffic running through the VSA when it is removed. Removing an VSA while traffic is flowing through the ports can cause system disruption.

For more information on OIR, go to ["Enabling/Disabling the VSA" section on page 1-6](#page-19-4).

# <span id="page-26-3"></span><span id="page-26-1"></span>**Safety Guidelines**

This section provides safety guidelines that you should follow when working with any equipment that connects to electrical power or telephone wiring. This section includes the following topics:

- [Safety Warnings, page 2-3](#page-26-2)
- **•** [Electrical Equipment Guidelines, page 2-4](#page-27-0)
- **•** [Preventing Electrostatic Discharge Damage, page 2-4](#page-27-1)

## <span id="page-26-4"></span><span id="page-26-2"></span>**Safety Warnings**

Safety warnings appear throughout this publication in procedures that, if performed incorrectly, might harm you. A warning symbol precedes each warning statement.

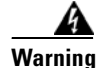

**Warning Ultimate disposal of this product should be handled according to all national laws and regulations.**

**Hazardous voltage or energy is present on the backplane when the system is operating. Use caution when servicing.**

**Blank faceplates and cover panels serve three important functions: they prevent exposure to** 

<span id="page-27-5"></span>**hazardous voltages and currents inside the chassis; they contain electromagnetic interference (EMI) that might disrupt other equipment; and they direct the flow of cooling air through the chassis. Do not operate the system unless all cards, faceplates, front covers, and rear covers are in place.**

## <span id="page-27-2"></span><span id="page-27-0"></span>**Electrical Equipment Guidelines**

Follow these basic guidelines when working with any electrical equipment:

- Before beginning any procedures requiring access to the chassis interior, locate the emergency power-off switch for the room in which you are working.
- **•** Disconnect all power and external cables before moving a chassis; do not work alone when potentially hazardous conditions exist.
- **•** Never assume that power has been disconnected from a circuit; always check.
- <span id="page-27-4"></span>**•** Do not perform any action that creates a potential hazard to people or makes the equipment unsafe; carefully examine your work area for possible hazards such as moist floors, ungrounded power extension cables, and missing safety grounds.

## <span id="page-27-3"></span><span id="page-27-1"></span>**Preventing Electrostatic Discharge Damage**

Electrostatic discharge (ESD) damage, which can occur when electronic cards or components are improperly handled, results in complete or intermittent failures. Port adapters and processor modules comprise printed circuit boards that are fixed in metal carriers. Electromagnetic interference (EMI) shielding and connectors are integral components of the carrier. Although the metal carrier helps to protect the board from ESD, use a preventive antistatic strap during handling.

Following are guidelines for preventing ESD damage:

- **•** Always use an ESD wrist or ankle strap and ensure that it makes good skin contact.
- **•** Connect the equipment end of the strap to an unfinished chassis surface.
- **•** When installing a component, use any available ejector levers or captive installation screws to properly seat the bus connectors in the backplane or midplane. These devices prevent accidental removal, provide proper grounding for the system, and help to ensure that bus connectors are properly seated.
- When removing a component, use any available ejector levers or captive installation screws to release the bus connectors from the backplane or midplane.
- Handle carriers by available handles or edges only; avoid touching the printed circuit boards or connectors.
- Place a removed board component-side-up on an antistatic surface or in a static shielding container. If you plan to return the component to the factory, immediately place it in a static shielding container.
- Avoid contact between the printed circuit boards and clothing. The wrist strap only protects components from ESD voltages on the body; ESD voltages on clothing can still cause damage.
- **•** Never attempt to remove the printed circuit board from the metal carrier.
- **•** For safety, periodically check the resistance value of the antistatic strap. The measurement should be between 1 and 10 Mohm.

# <span id="page-28-1"></span><span id="page-28-0"></span>**Compliance with U.S. Export Laws and Regulations Regarding Encryption**

This product performs encryption and is regulated for export by the U.S. government. Persons exporting any item out of the United States by either physical or electronic means must comply with the Export Administration Regulations as administered by the U.S. Department of Commerce, Bureau of Export Administration. See http://www.bxa.doc.gov/ for more information.

Certain "strong" encryption items can be exported outside the United States depending upon the destination, end user, and end use. See http://www.cisco.com/wwl/export/encrypt.html for more information about Cisco-eligible products, destinations, end users, and end uses.

Check local country laws prior to export to determine import and usage requirements as necessary. See http://cwis.kub.nl/~frw/people/koops/lawsurvy.htm as one possible, unofficial source of international encryption laws.

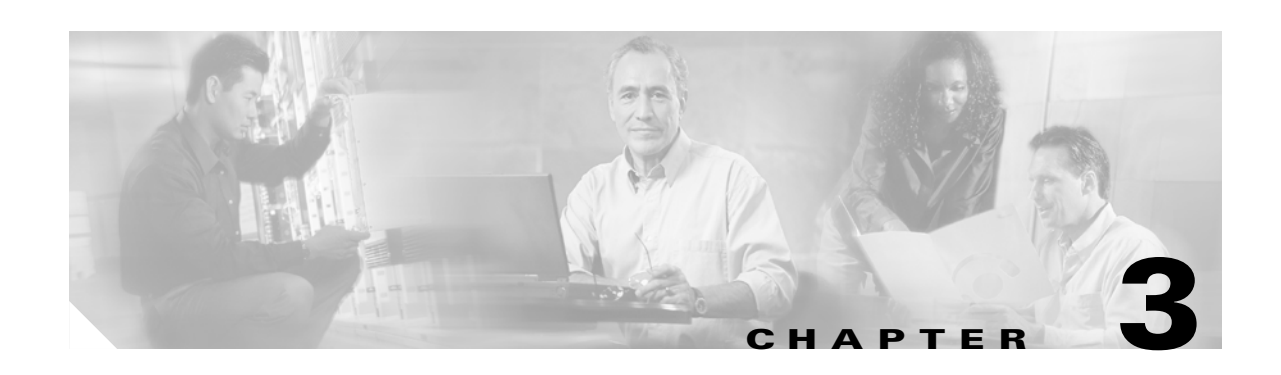

# <span id="page-30-2"></span><span id="page-30-0"></span>**Removing and Installing the VSA**

This chapter describes how to remove the C7200 VSA (VPN Services Adapter) from the supported platforms and how to install a new or replacement VSA.

Before you begin installation, read [Chapter 2, "Preparing for Installation"](#page-24-3) for a list of parts and tools required for installation.

This chapter contains the following sections:

- **•** [Handling the VSA, page 3-1](#page-30-1)
- [Online Insertion and Removal \(OIR\), page 3-2](#page-31-0)
- [Warnings and Cautions, page 3-2](#page-31-1)
- **•** [VSA Removal and Installation, page 3-2](#page-31-2)

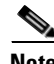

**Note** A system without an I/O controller or VSA, should have an empty slot to maintain the air flow.

The VSA circuit board is sensitive to ESD damage.

# <span id="page-30-5"></span><span id="page-30-1"></span>**Handling the VSA**

The VSA is a double-width circuit board mounted on a metal carrier. (see [Figure 3-1\)](#page-30-3).

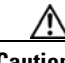

**Caution** Always handle the VSA by the carrier edges and handle; never touch the VSA components or connector pins. (See [Figure 3-1.](#page-30-3))

### <span id="page-30-4"></span><span id="page-30-3"></span>*Figure 3-1 Handling the VSA*

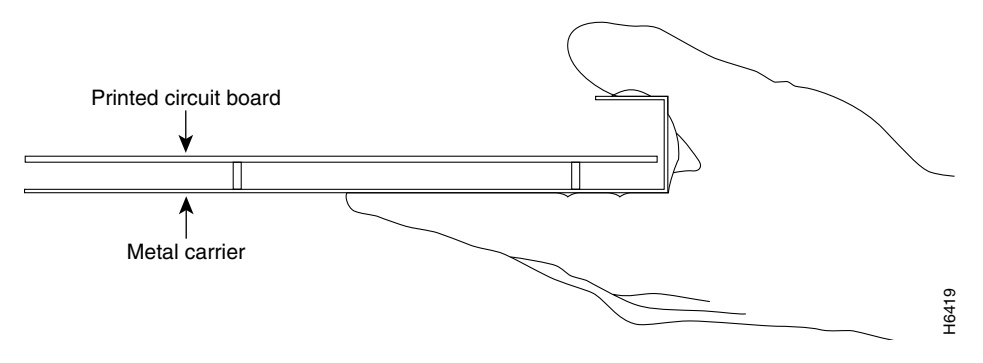

# <span id="page-31-4"></span><span id="page-31-0"></span>**Online Insertion and Removal (OIR)**

The VSA plugs into the I/O controller slot of the Cisco 7200VXR series chassis. The VSA crypto card does not support OIR. The VSA boots up only during system initialization. The VSA will not work if it is inserted after the system is up and running. The VSA can be shut down by a disabling CLI command (see ["Enabling/Disabling the VSA" section on page 1-6](#page-19-4)). The VSA is ready for removal after the disabling CLI command is executed.

**Caution** You could damage the VSA, if you remove the VSA without entering the CLI command.

For more information on OIR, go to ["Enabling/Disabling the VSA" section on page 1-6.](#page-19-4)

# <span id="page-31-3"></span><span id="page-31-1"></span>**Warnings and Cautions**

Observe the following warnings and cautions when installing or removing the VSA.

**Warning Blank faceplates and cover panels serve three important functions: they prevent exposure to hazardous voltages and currents inside the chassis; they contain electromagnetic interference (EMI) that might disrupt other equipment; and they direct the flow of cooling air through the chassis. Do not operate the system unless all cards, faceplates, front covers, and rear covers are in place.**

**The safety cover is an integral part of the product. Do not operate the unit without the safety cover installed. Operating the unit without the cover in place will invalidate the safety approvals and pose a risk of fire and electrical hazards.**

**Warning Before working on equipment that is connected to power lines, remove jewelry (including rings, necklaces, and watches). Metal objects will heat up when connected to power and ground and can cause serious burns or weld the metal object to the terminals.**

**Keep hands and fingers out of the power supply bays. High voltage is present on the power backplane when the system is running.**

# <span id="page-31-2"></span>**VSA Removal and Installation**

This section describes how to remove and install the VSA.

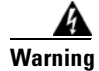

**Warning When performing the following procedures, wear a grounding wrist strap to avoid ESD damage to the card. Some platforms have an ESD connector for attaching the wrist strap. Do not directly touch the midplane or backplane with your hand or any metal tool, or you could shock yourself.**

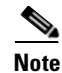

**Note** After powering off the router, wait at least 30 seconds before powering it on again.

Follow these steps to remove and insert the VSA in the Cisco 7200VXR series routers:

- **Step 1** Turn the power switch to the off position and then remove the power cable. (Optional on Cisco 7200VXR series routers; see [Warnings and Cautions, page 3-2](#page-31-1), above.)
- **Step 2** Attach an ESD wrist strap between you and an unpainted chassis surface.
- **Step 3** Unscrew the screws holding the VSA in the slot.
- **Step 4** Grasp the handle of the VSA and pull the VSA from the router (see [Figure 3-2](#page-32-0)).

 $\bm{\delta}$ 63 4 $\overline{ }$  $\mathcal{D}$ Cisco 7200 Series VXR  $\circ$ 153077 C7200-VSA  $\circ$ 

### <span id="page-32-0"></span>*Figure 3-2 Cisco 7206VXR Chassis Shown - Removing VSA from I/O Controller Slot*

**Step 5** Carefully align the new VSA carrier between the upper and the lower edges of the I/O controller slot.

$$
\overset{\mathbb{A}}{\longrightarrow}
$$

**Caution** To prevent jamming the carrier between the upper and the lower edges of the I/O controller slot, and to ensure that the edge connector at the rear of the VSA mates with the connection at the rear of the I/O controller slot, make certain that the carrier is positioned correctly, as shown in [Figure 3-2.](#page-32-0)

**Step 6** Slide the new VSA into the I/O controller slot until it is seated in the router midplane.

⚠

**Caution** Do not allow the VSA components to come in contact with the system board or the VSA could be damaged.

If you are removing, but not replacing a VSA, insert a blank service adapter filler in the unoccupied I/O controller slot, to ensure the proper flow of cooling air across the internal components.

- **Step 7** Reattach the power cable, and place the cable through any cable support brackets.
- **Step 8** Power on the router by turning the power switch to the on position.

This completes the removal and installation procedure of the VSA from the Cisco 7200VXR series routers.

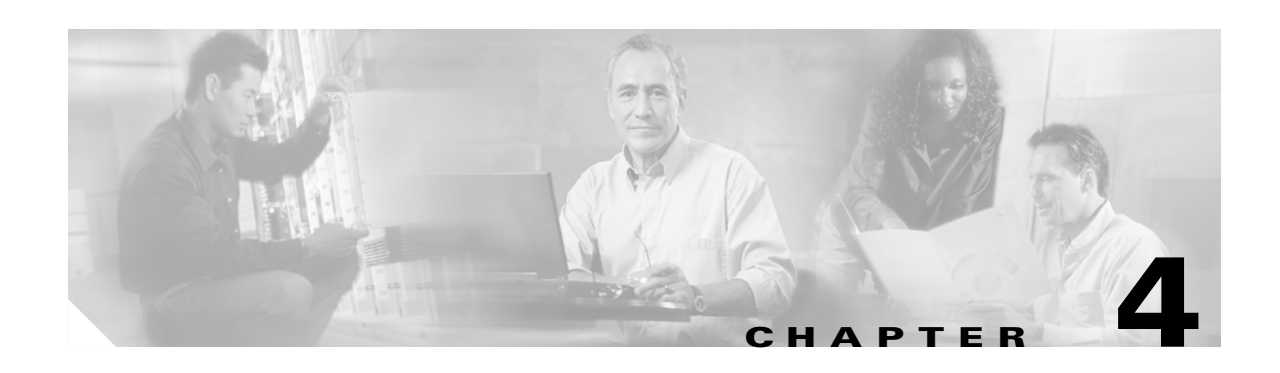

# <span id="page-34-3"></span><span id="page-34-0"></span>**Configuring the VSA**

This chapter contains the information and procedures needed to configure the C7200-VSA (VPN Services Adapter). This chapter contains the following sections:

- **•** [Overview, page 4-1](#page-34-1)
- [Configuration Tasks, page 4-1](#page-34-2)
- **•** [Configuration Examples, page 4-18](#page-51-0)
- **•** [Basic IPSec Configuration Illustration, page 4-19](#page-52-0)
- [Troubleshooting Tips, page 4-21](#page-54-0)
- **•** [Monitoring and Maintaining the VSA, page 4-23](#page-56-0)

# <span id="page-34-5"></span><span id="page-34-1"></span>**Overview**

The VSA in the I/O controller slot provides encryption services for the I/O controller port in the Cisco 7204VXR or Cisco 7206VXR router with a NPE-G2 processor. If you have previously configured IPSec on the router and you install a VSA, the VSA automatically performs encryption services.

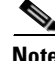

**Note** The Cisco 7204VXR and the 7206VXR routers support a single VSA.

There are no interfaces to configure on the VSA.

This section only contains basic configuration information for enabling encryption and IPSec tunneling services. Refer to the "IP Security and Encryption" part of the *Security Configuration Guide* and the *Security Command Reference* guide for detailed configuration information on IPSec, IKE, and CA.

# <span id="page-34-4"></span><span id="page-34-2"></span>**Configuration Tasks**

On power up, the VSA is fully functional and does not require any configuration commands. However, for the VSA to provide encryption services, you must complete the steps in the following sections:

- **•** [Using the EXEC Command Interpreter, page 4-2](#page-35-0) (required)
- [Configuring an IKE Policy, page 4-2](#page-35-1) (required)
- **•** [Configuring a Transform Set, page 4-4](#page-37-1) (required)
- **•** [Configuring IPSec, page 4-8](#page-41-2) (required)

- **•** [Disabling VSA \(Optional\), page 4-4](#page-37-0) (optional)
- **•** [Verifying IKE and IPSec Configurations, page 4-15](#page-48-0) (optional)
- **•** [Configuring IPSec Configuration Example, page 4-18](#page-51-2) (optional)

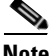

**Note** You can configure a static crypto map, create a dynamic crypto map, or add a dynamic crypto map into a static crypto map. Refer to the configuration examples and tech notes located online at: [http://www.cisco.com/en/US/products/sw/secursw/ps2308/prod\\_configuration\\_examples\\_list.html](http://www.cisco.com/en/US/products/sw/secursw/ps2308/prod_configuration_examples_list.html).

Optionally, you can configure certification authority (CA) interoperability (refer to the "Configuring Certification Authority Interoperability" chapter in the *Security Configuration Guide*).

## <span id="page-35-2"></span><span id="page-35-0"></span>**Using the EXEC Command Interpreter**

You modify the configuration of your router through the software command interpreter called the *EXEC* (also called enable mode). You must enter the privileged level of the EXEC command interpreter with the **enable** command before you can use the **configure** command to configure a new interface or change the existing configuration of an interface. The system prompts you for a password if one has been set.

The system prompt for the privileged level ends with a pound sign  $(\#)$  instead of an angle bracket  $(\gt)$ . At the console terminal, use the following procedure to enter the privileged level:

**Step 1** At the user-level EXEC prompt, enter the **enable** command. The EXEC prompts you for a privileged-level password as follows:

Router> **enable**

Password:

**Step 2** Enter the password (the password is case sensitive). For security purposes, the password is not displayed. When you enter the correct password, the system displays the privileged-level system prompt  $(\#)$ : Router#

This completes the procedure for entering the privileged level of the EXEC command interpreter.

## <span id="page-35-3"></span><span id="page-35-1"></span>**Configuring an IKE Policy**

If you do not specify a value for a parameter, the default value is assigned. For information on default values, refer to the "IP Security and Encryption" chapter of the *Security Command Reference*  publication.

 $\blacksquare$ 

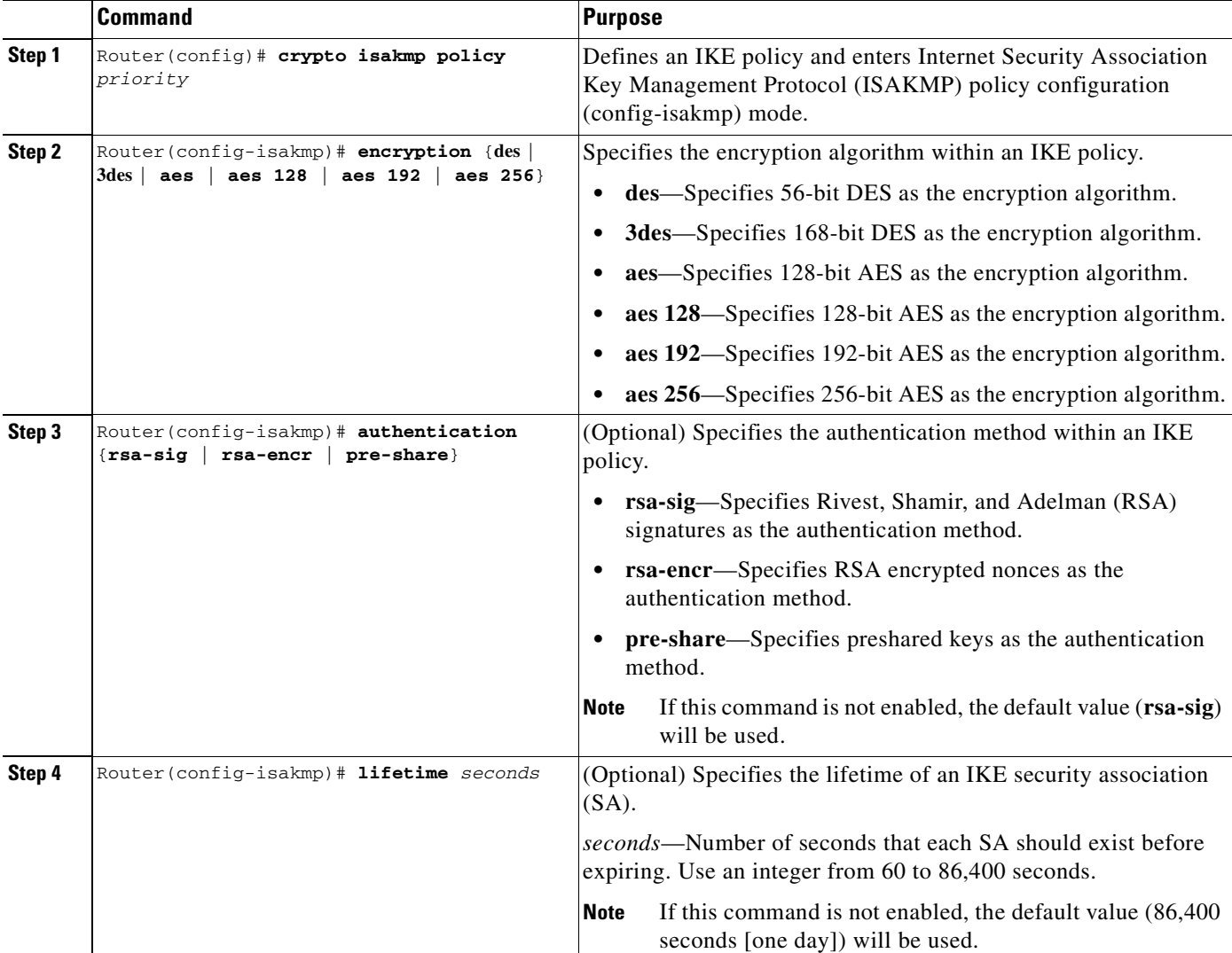

To configure an IKE policy, use the following commands beginning in global configuration mode:

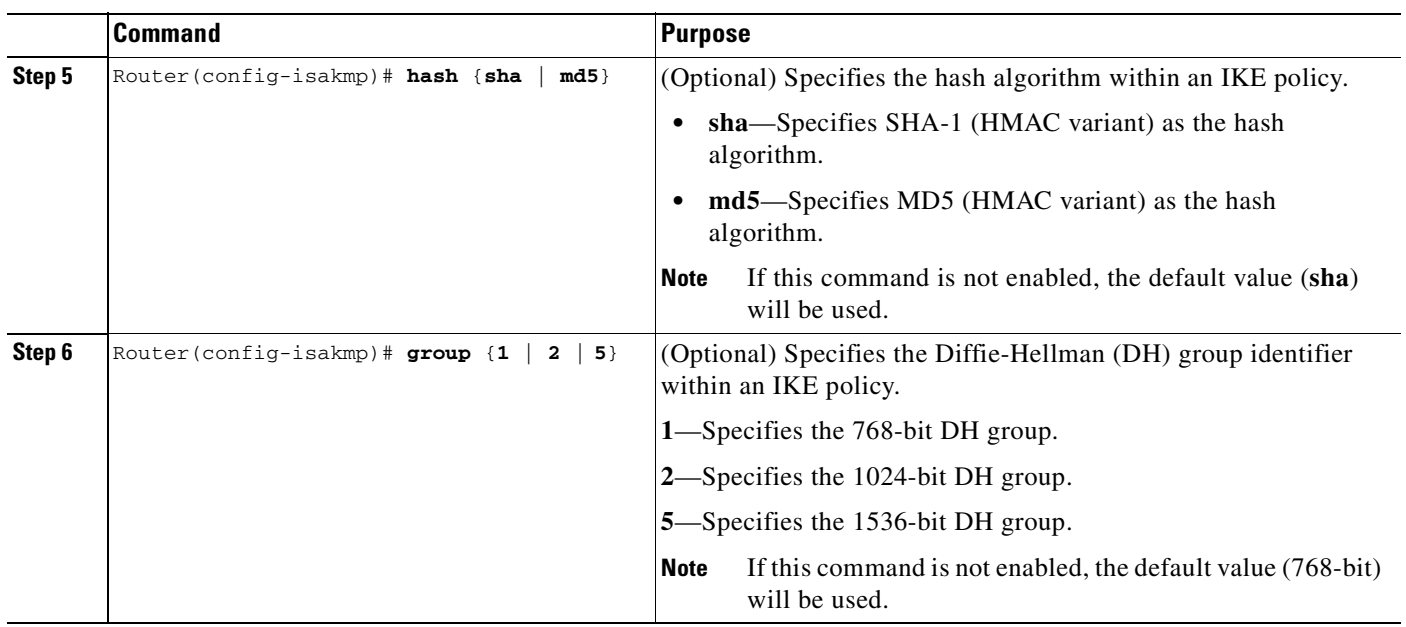

For detailed information on creating IKE policies, refer to the "Configuring Internet Key Exchange Security Protocol" chapter in the *Security Configuration Guide* publication.

## <span id="page-37-0"></span>**Disabling VSA (Optional)**

The VSA is enabled by default.

To disable the VSA, use the following commands, starting in global configuration mode:

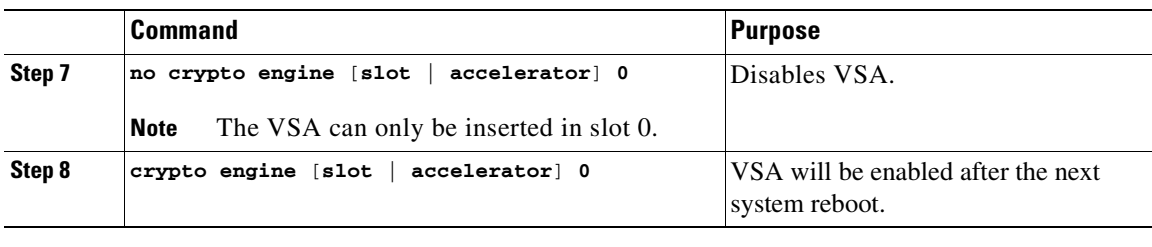

This completes the procedure for disabling and preparing to enable VSA after the next system reboot.

## <span id="page-37-1"></span>**Configuring a Transform Set**

See the *Advanced Encryption Standard (AES)* feature module for more information on configuring a transform set.

This section includes the following topics:

- **•** [Defining a Transform Set](#page-38-0)
- **•** [IPSec Protocols: AH and ESP](#page-40-0)
- **•** [Selecting Appropriate Transforms](#page-40-1)
- **•** [The Crypto Transform Configuration Mode](#page-40-2)
- **•** [Changing Existing Transforms](#page-41-0)
- **•** [Transform Example](#page-41-1)

A transform set is an acceptable combination of security protocols, algorithms, and other settings to apply to IPSec protected traffic. During the IPSec security association (SA) negotiation, the peers agree to use a particular transform set when protecting a particular data flow.

### <span id="page-38-0"></span>**Defining a Transform Set**

<span id="page-38-1"></span>A transform set is a combination of security protocols and algorithms. During the IPSec security association negotiation, peers agree to use a specific transform set to protect a particular data flow.

To define a transform set, use the following commands, starting in global configuration mode:

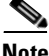

**Note** The **clear** commands in Step 4 below are in EXEC or enable mode (see ["Using the EXEC Command](#page-35-0)  [Interpreter" section on page 4-2](#page-35-0) for more details).

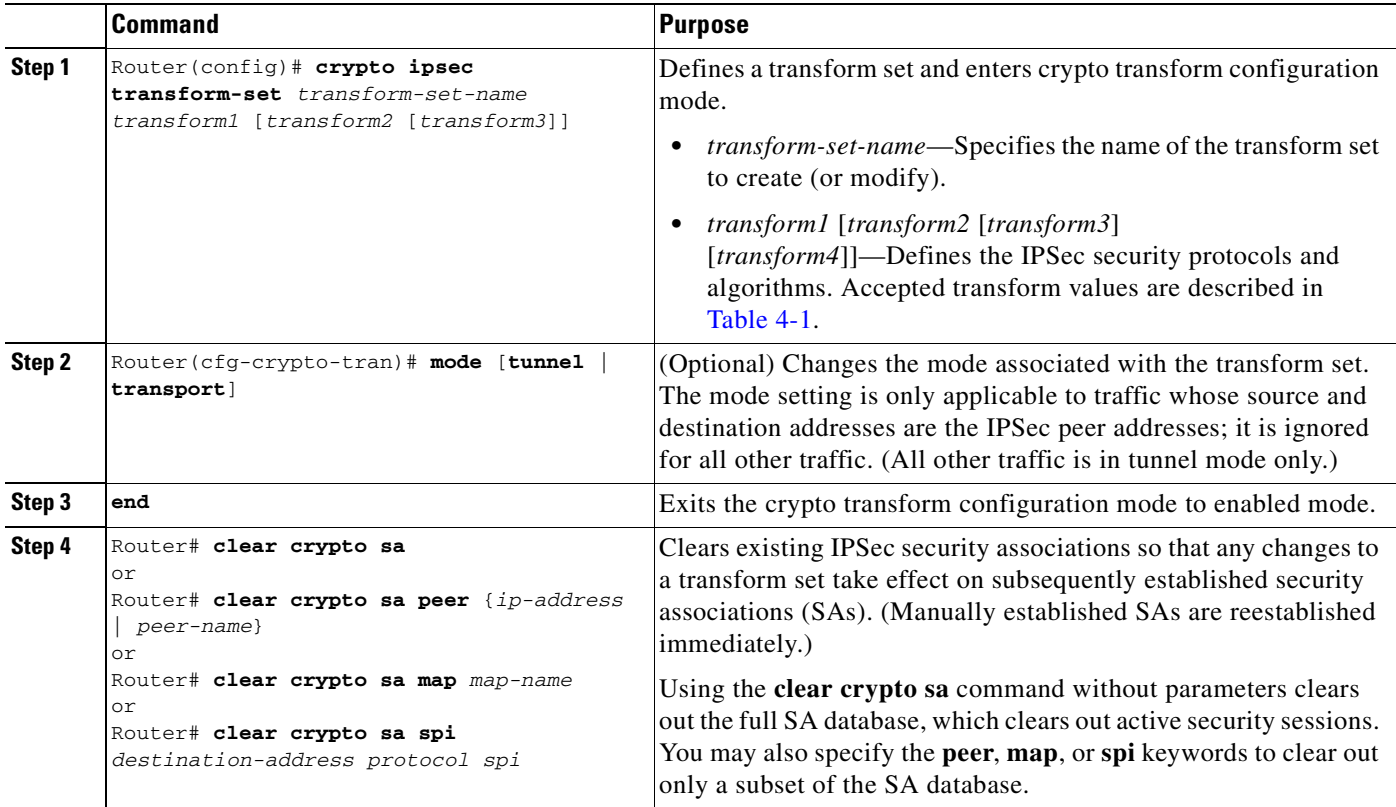

[Table 4-1](#page-39-0)shows allowed transform combinations for the AH and ESP protocols.

<span id="page-39-0"></span>*Table 4-1 Allowed Transform Combinations* 

| <b>Transform type</b>                                                                          | <b>Transform</b> | <b>Description</b>                                                                 |
|------------------------------------------------------------------------------------------------|------------------|------------------------------------------------------------------------------------|
| AH Transform (Pick up to one.)                                                                 | ah-md5-hmac      | AH with the MD5 (Message Digest 5)<br>(HMAC variant) authentication algorithm      |
|                                                                                                | ah-sha-hmac      | AH with the SHA (Secure Hash Algorithm)<br>(HMAC variant) authentication algorithm |
| <b>ESP Encryption Transform (Note: If an ESP</b><br>Authentication Transform is used, you must | esp-aes          | ESP with the 128-bit Advanced Encryption<br>Standard (AES) encryption algorithm    |
| pick one.)                                                                                     | esp-aes 128      | ESP with the 128-bit AES encryption algorithm                                      |
|                                                                                                | esp-aes 192      | ESP with the 192-bit AES encryption algorithm                                      |
|                                                                                                | esp-aes 256      | ESP with the 256-bit AES encryption algorithm                                      |
|                                                                                                | esp-des          | ESP with the 56-bit Data Encryption Standard<br>(DES) encryption algorithm         |
|                                                                                                | esp-3des         | ESP with the 168-bit DES encryption algorithm<br>(3DES or Triple DES)              |
|                                                                                                | esp-null         | Null encryption algorithm                                                          |
| ESP Authentication Transform (Pick up to<br>one.)                                              | esp-md5-hmac     | ESP with the MD5 (HMAC variant)<br>authentication algorithm                        |
|                                                                                                | esp-sha-hmac     | ESP with the SHA (HMAC variant)<br>authentication algorithm                        |

<span id="page-39-1"></span>Examples of acceptable transform combinations are as follows:

- **• ah-md5-hmac**
- **• esp-des**
- **• esp-3des** and **esp-md5-hmac**
- **• ah-sha-hmac** and **esp-des** and **esp-sha-hmac**

The parser will prevent you from entering invalid combinations; for example, once you specify an AH transform it will not allow you to specify another AH transform for the current transform set.

### <span id="page-40-0"></span>**IPSec Protocols: AH and ESP**

Both the AH and ESP protocols implement security services for IPSec.

AH provides data authentication and antireplay services.

ESP provides packet encryption and optional data authentication and antireplay services.

ESP encapsulates the protected data—either a full IP datagram (or only the payload)—with an ESP header and an ESP trailer. AH is embedded in the protected data; it inserts an AH header immediately after the outer IP header and before the inner IP datagram or payload. Traffic that originates and terminates at the IPSec peers can be sent in either tunnel or transport mode; all other traffic is sent in tunnel mode. Tunnel mode encapsulates and protects a full IP datagram, while transport mode encapsulates/protects the payload of an IP datagram. For more information about modes, refer to the **mode (IPSec)** command description.

### <span id="page-40-1"></span>**Selecting Appropriate Transforms**

The following tips may help you select transforms that are appropriate for your situation:

- <span id="page-40-4"></span>• If you want to provide data confidentiality, include an ESP encryption transform.
- **•** If you want to ensure data authentication for the outer IP header as well as the data, include an AH transform. (Some consider the benefits of outer IP header data integrity to be debatable.)
- **•** If you use an ESP encryption transform, also consider including an ESP authentication transform or an AH transform to provide authentication services for the transform set.
- **•** If you want data authentication (either using ESP or AH) you can choose from the MD5 or SHA (HMAC keyed hash variants) authentication algorithms. The SHA algorithm is generally considered stronger than MD5 but is slightly slower.
- **•** Note that some transforms might not be supported by the IPSec peer.

- **Note** If a user enters an IPSec transform that the hardware (the IPSec peer) does not support, a warning message will be displayed immediately after the **crypto ipsec transform-set** command is entered.
- In cases where you need to specify an encryption transform but do not actually encrypt packets, you can use the **esp-null** transform.

Suggested transform combinations follow:

- **• esp-aes** and **esp-sha-hmac**
- **• ah-sha-hmac** and **esp-aes** and **esp-sha-hmac**

### <span id="page-40-2"></span>**The Crypto Transform Configuration Mode**

<span id="page-40-3"></span>After you issue the **crypto ipsec transform-set** command, you are put into the crypto transform configuration mode. While in this mode, you can change the mode to tunnel or transport. (These are optional changes.) After you have made these changes, type **exit** to return to global configuration mode. For more information about these optional changes, refer to the **match address** (IPSec) and **mode** (IPSec) command descriptions.

### <span id="page-41-0"></span>**Changing Existing Transforms**

<span id="page-41-6"></span>If one or more transforms are specified in the **crypto ipsec transform-set** command for an existing transform set, the specified transforms will replace the existing transforms for that transform set.

If you change a transform set definition, the change is only applied to crypto map entries that reference the transform set. The change will not be applied to existing SAs, but will be used in subsequent negotiations to establish new SAs. If you want the new settings to take effect sooner, you can clear all or part of the SA database by using the **clear crypto sa** command.

### <span id="page-41-1"></span>**Transform Example**

The following example defines two transform sets. The first transform set will be used with an IPSec peer that supports the newer ESP and AH protocols. The second transform set will be used with an IPSec peer that only supports the older transforms.

crypto ipsec transform-set newer esp-3des esp-sha-hmac crypto ipsec transform-set older ah-rfc-1828 esp-rfc1829

## <span id="page-41-2"></span>**Configuring IPSec**

This section includes the following topics:

- [Ensuring That Access Lists Are Compatible with IPSec](#page-41-3) (required)
- **•** [Setting Global Lifetimes for IPSec Security Associations](#page-41-4) (required)
- [Creating Crypto Access Lists](#page-43-0) (required)
- **•** [Creating Crypto Map Entries](#page-43-1) (required)
- **•** [Creating Dynamic Crypto Maps](#page-45-0) (required)
- **•** [Applying Crypto Map Sets to Interfaces](#page-47-0) (required)
- **•** [Verifying the Configuration](#page-49-0) (optional)

For IPSec configuration examples, refer to the ["Configuring IPSec Configuration Example" section on](#page-51-2)  [page 4-18](#page-51-2).

See the "Configuring IPSec Network Security" of the *Cisco IOS Security Configuration Guide* for more information on configuring IPSec.

### <span id="page-41-3"></span>**Ensuring That Access Lists Are Compatible with IPSec**

<span id="page-41-5"></span>IKE uses UDP port 500. The IPSec Encapsulating Security Payload (ESP) and Authentication Header (AH) protocols use protocol numbers 50 and 51. Ensure that your interface access lists are configured so that protocol numbers 50, 51, and UDP port 500 traffic are not blocked at interfaces used by IPSec. In some cases you might need to add a statement to your access lists to explicitly permit this traffic.

### <span id="page-41-4"></span>**Setting Global Lifetimes for IPSec Security Associations**

<span id="page-41-7"></span>You can change the global lifetime values which are used when negotiating new IPSec security associations. (These global lifetime values can be overridden for a particular crypto map entry).

These lifetimes only apply to security associations established via IKE. Manually established security associations do not expire.

### **C7200 VSA (VPN Services Adapter) Installation and Configuration Guide**

To change a global lifetime for IPSec security associations, use one or more of the following commands:

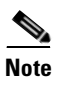

<span id="page-42-1"></span><span id="page-42-0"></span>**Note** The **clear** commands in Step 5 below are in EXEC or enable mode (see ["Using the EXEC Command](#page-35-0)  [Interpreter" section on page 4-2](#page-35-0) for more details).

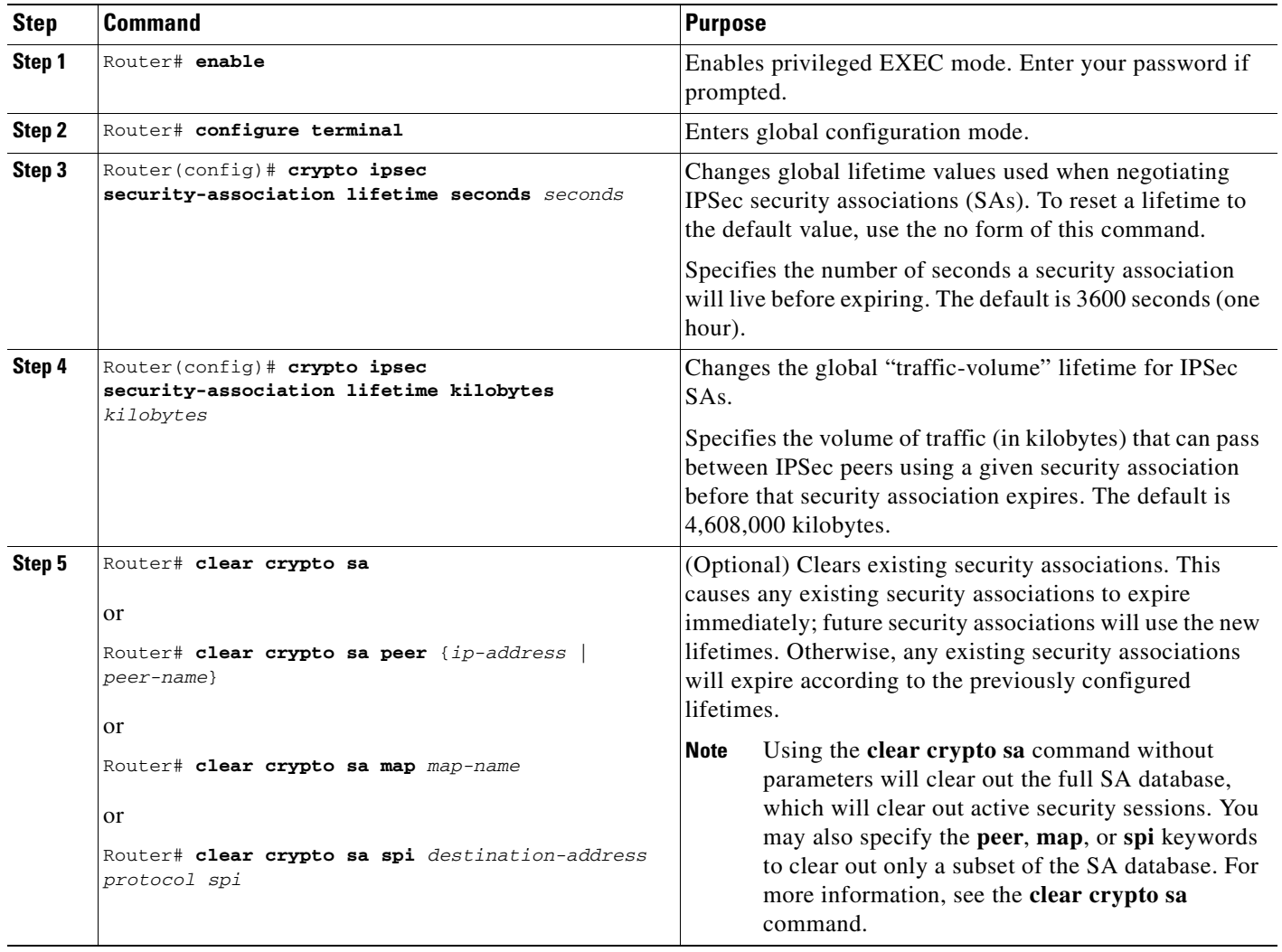

### <span id="page-43-0"></span>**Creating Crypto Access Lists**

<span id="page-43-4"></span>Crypto access lists define which IP traffic will be protected by encryption. (These access lists are *not* the same as regular access lists, which determine what traffic to forward or block at an interface.) For example, access lists can be created to protect all IP traffic between Subnet A and Subnet Y or Telnet traffic between Host A and Host B.

<span id="page-43-5"></span><span id="page-43-2"></span>To create crypto access lists, use the following command in global configuration mode:

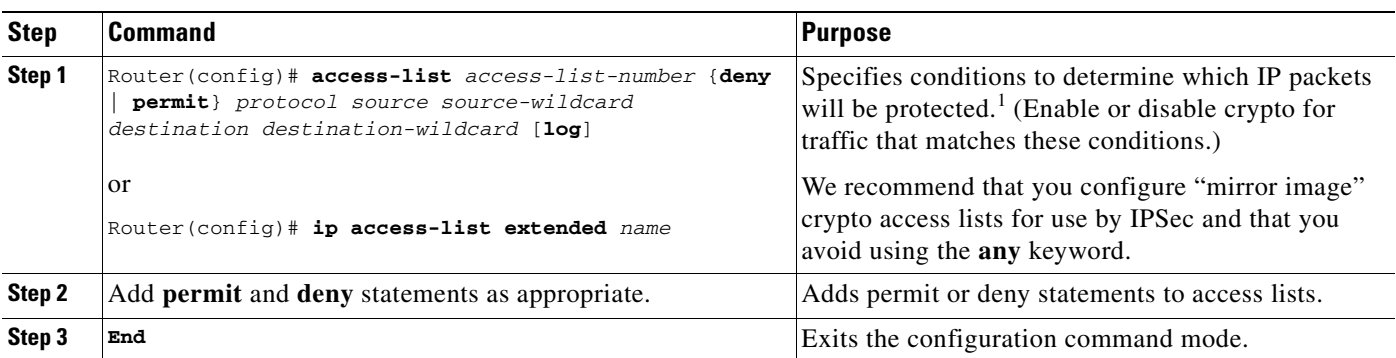

1. You specify conditions using an IP access list designated by either a number or a name. The **access-list** command designates a numbered extended access list; the **ip access-list extended** command designates a named access list.

> For detailed information on configuring access lists, refer to the "Configuring IPSec Network Security" chapter in the *Security Configuration Guide* publication.

### <span id="page-43-1"></span>**Creating Crypto Map Entries**

You can apply only one crypto map set to a single interface. The crypto map set can include a combination of IPSec/IKE and IPSec/manual entries. Multiple interfaces can share the same crypto map set if you want to apply the same policy to multiple interfaces.

<span id="page-43-6"></span><span id="page-43-3"></span>To create crypto map entries that do not use IKE to establish the security associations, use the following commands, starting in global configuration mode:

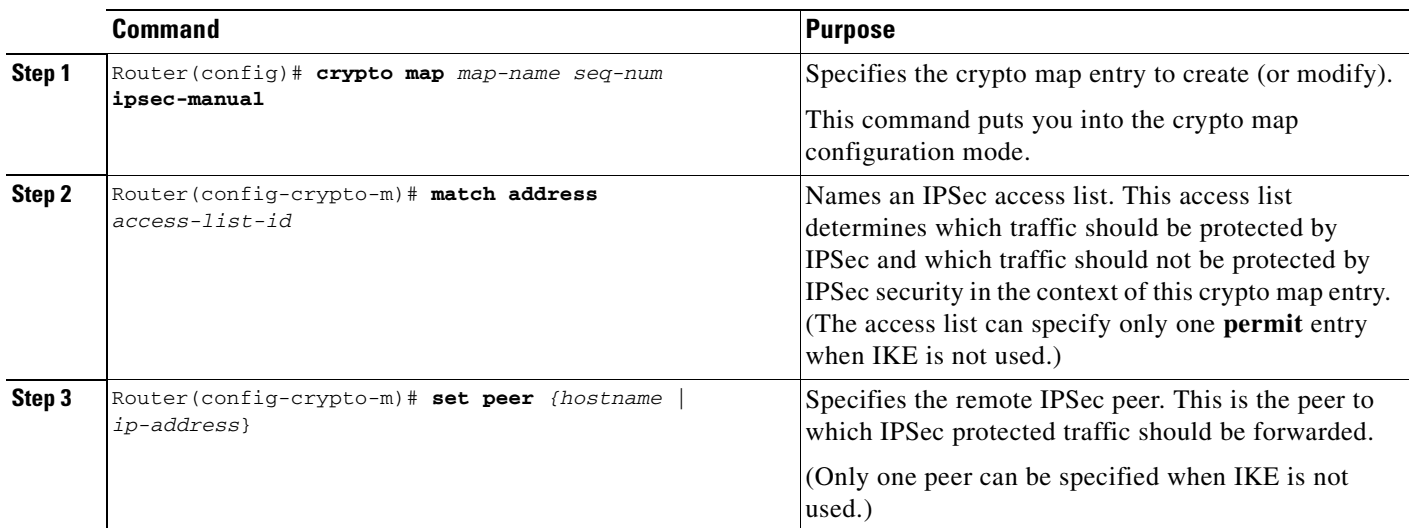

<span id="page-44-4"></span><span id="page-44-3"></span>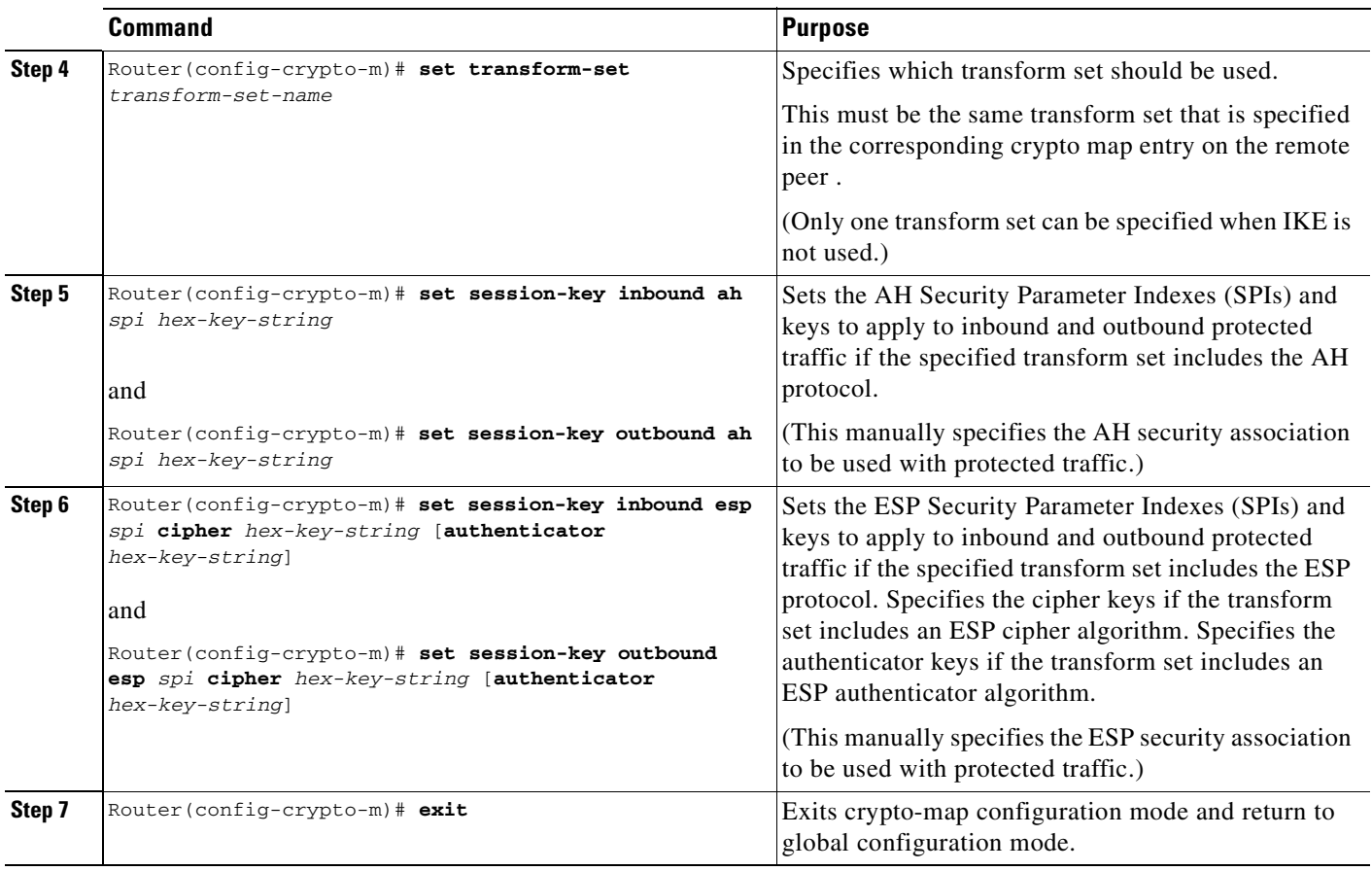

<span id="page-44-2"></span><span id="page-44-1"></span><span id="page-44-0"></span>To create crypto map entries that will use IKE to establish the security associations, use the following commands starting in global configuration mode:

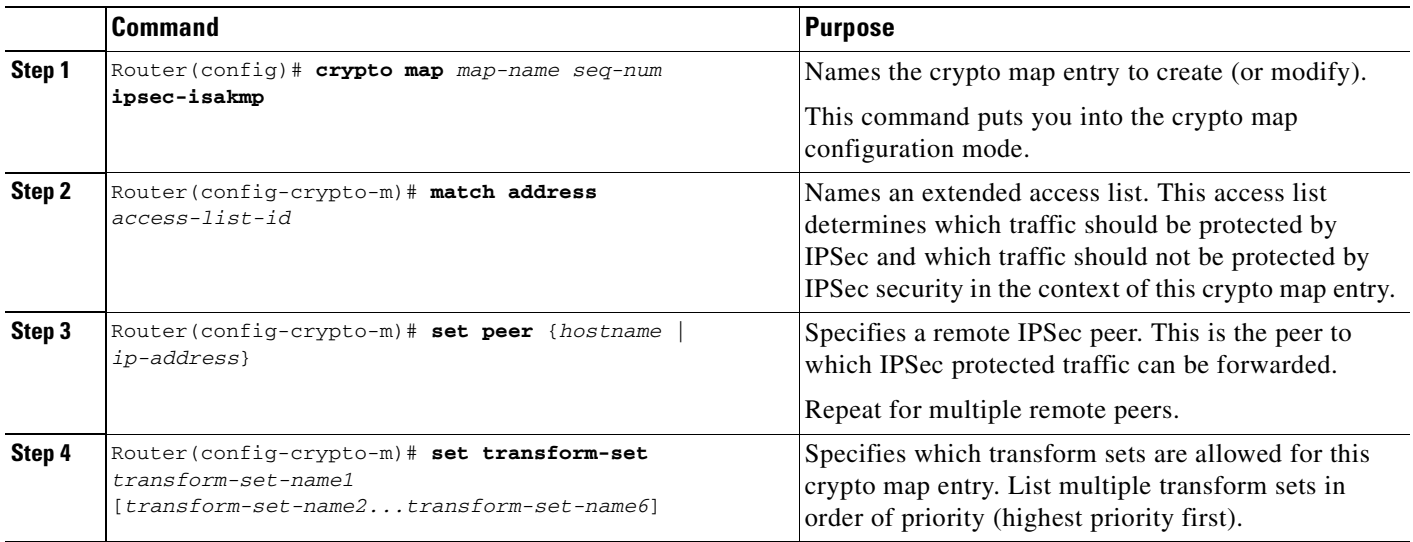

<span id="page-45-6"></span><span id="page-45-5"></span>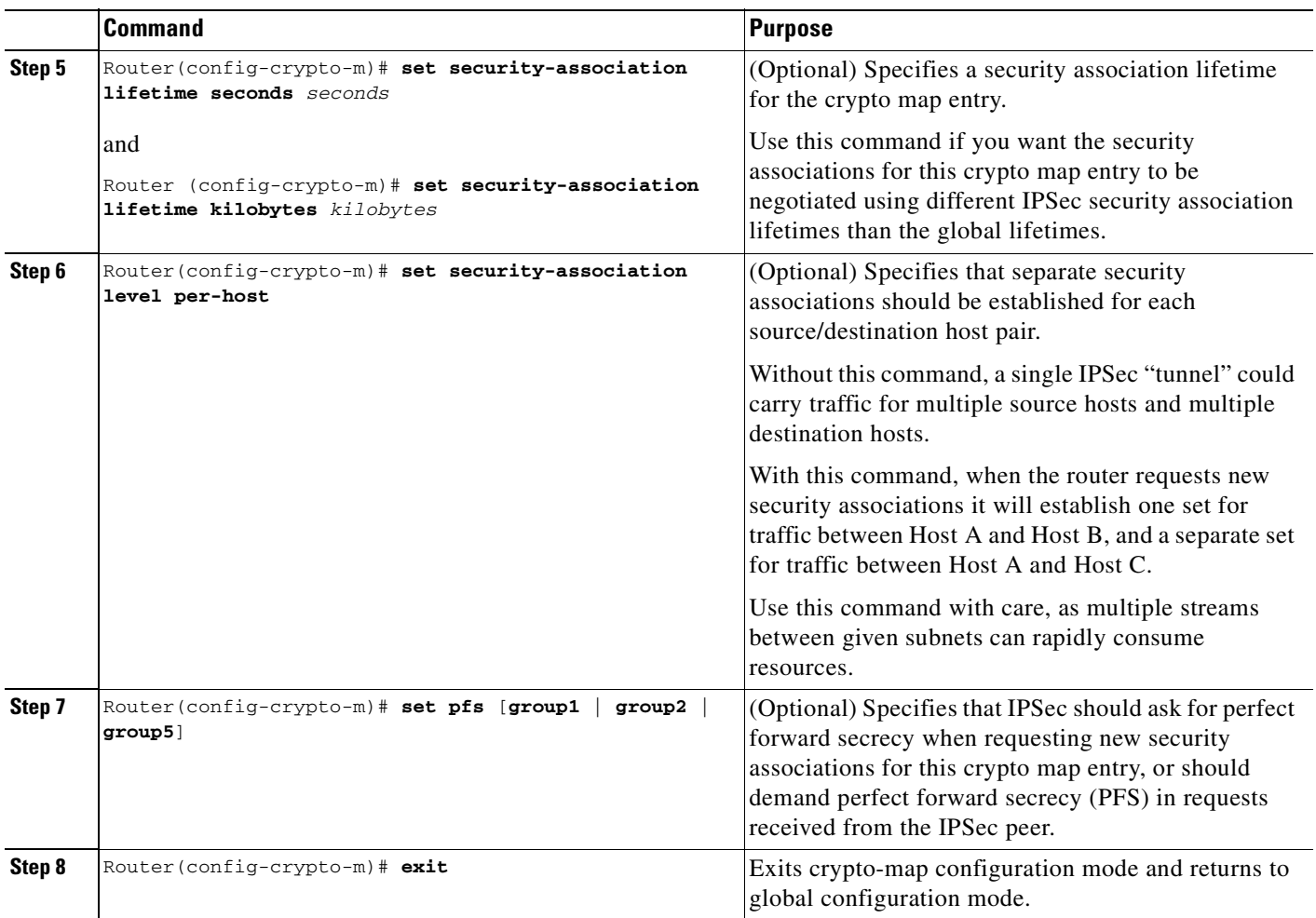

### <span id="page-45-0"></span>**Creating Dynamic Crypto Maps**

<span id="page-45-4"></span><span id="page-45-3"></span>A dynamic crypto map entry is a crypto map entry with some parameters not configured.The missing parameters are later dynamically configured (as the result of an IPSec negotiation). Dynamic crypto maps are only available for use by IKE.

<span id="page-45-2"></span>Dynamic crypto map entries are grouped into sets. A set is a group of dynamic crypto map entries all with the same *dynamic-map-name*, each with a different *dynamic-seq-num*.

<span id="page-45-7"></span><span id="page-45-1"></span>To create a dynamic crypto map entry, use the following commands starting in global configuration mode:

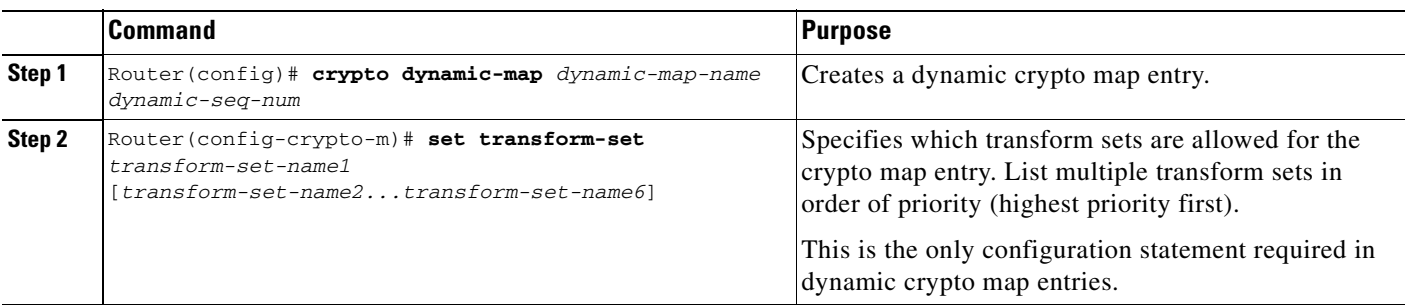

<span id="page-46-3"></span><span id="page-46-1"></span><span id="page-46-0"></span>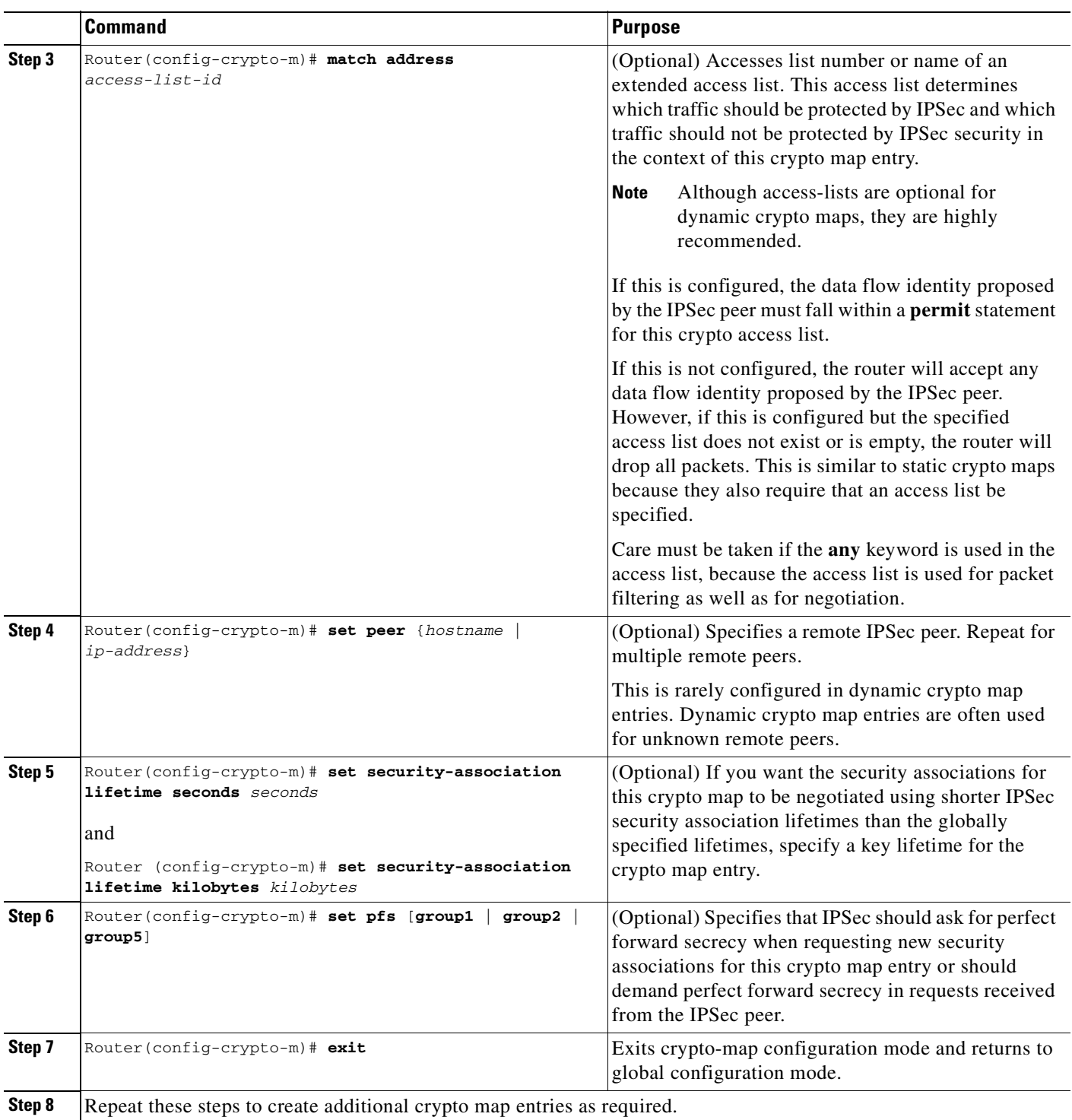

<span id="page-46-2"></span> $\overline{\phantom{a}}$ 

<span id="page-47-4"></span>To add a dynamic crypto map set into a crypto map set, use the following command in global configuration mode:

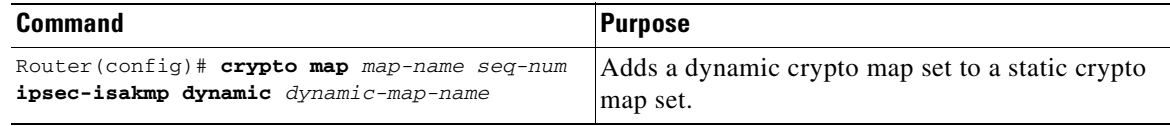

### <span id="page-47-0"></span>**Applying Crypto Map Sets to Interfaces**

Apply a crypto map set to each interface through which IPSec traffic will flow. Crypto maps instruct the router to evaluate the interface traffic against the crypto map set and use the specified policy during connection or security association negotiation on behalf of traffic to be protected by crypto.

To apply a crypto map set to an interface, use the following command in interface configuration mode:

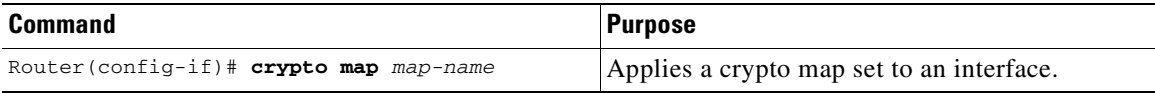

To specify redundant interfaces and name an identifying interface, use the following command in global configuration mode:

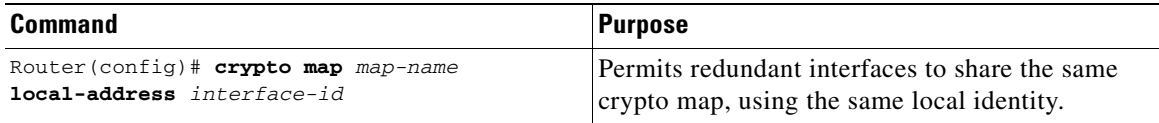

## <span id="page-47-1"></span>**Monitoring and Maintaining IPSec**

<span id="page-47-5"></span><span id="page-47-2"></span>To clear (and reinitialize) IPSec security associations, use one of the following commands in EXEC or enable mode (see ["Using the EXEC Command Interpreter" section on page 4-2](#page-35-0) for more details):

<span id="page-47-3"></span>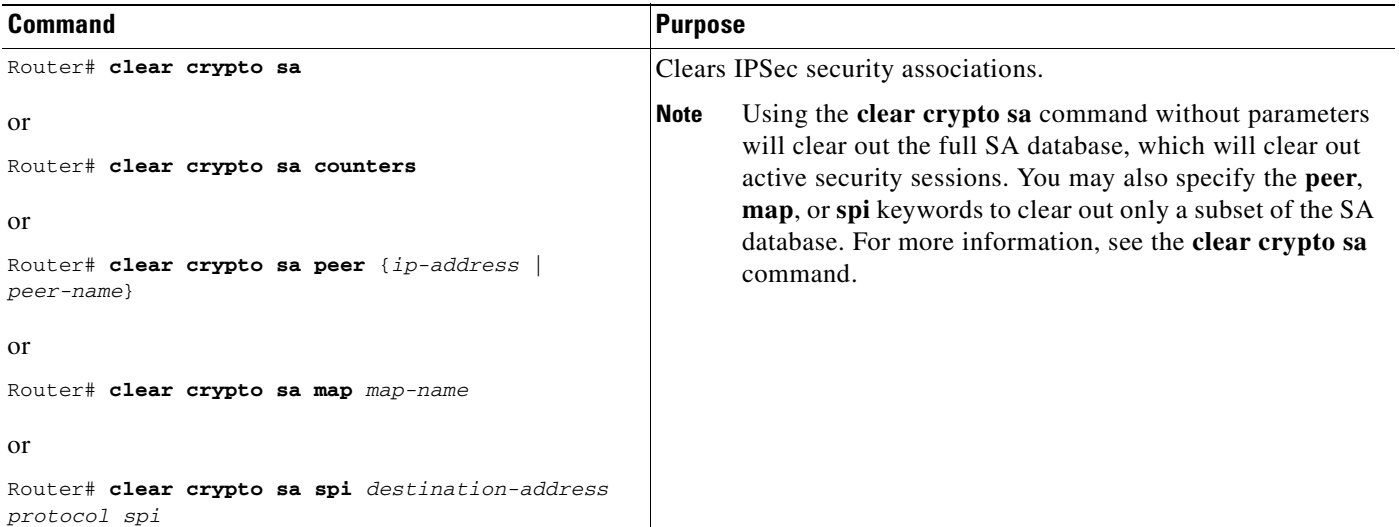

<span id="page-48-5"></span><span id="page-48-4"></span><span id="page-48-2"></span>To view information about your IPSec configuration, use one or more of the following commands in EXEC mode:

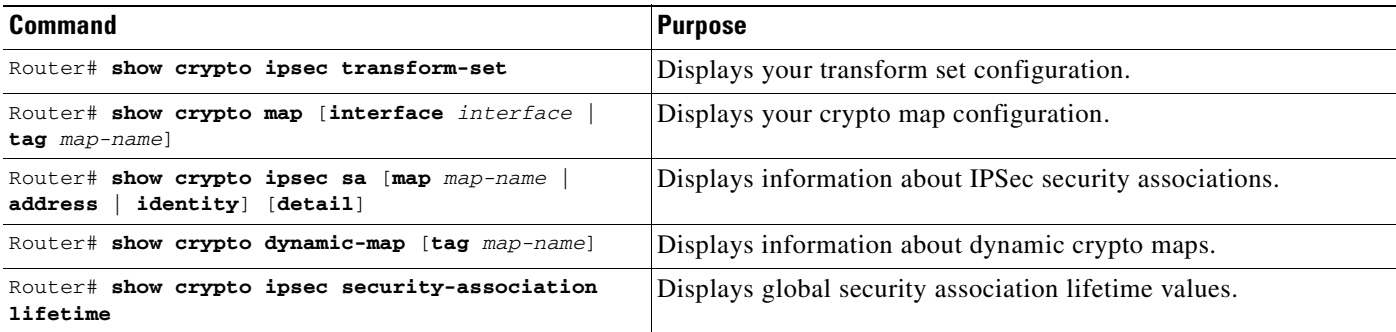

## <span id="page-48-3"></span><span id="page-48-0"></span>**Verifying IKE and IPSec Configurations**

<span id="page-48-1"></span>To view information about your IPSec configurations, use the **show crypto ipsec transform-set** EXEC command.

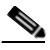

**Note** If a user enters an IPSec transform that the hardware (the IPSec peer) does not support, a warning message will be displayed in the **show crypto ipsec transform-set** command output.

The following sample output from the **show crypto ipsec transform-set** command displays a warning message after a user tries to configure an IPSec transform that the hardware does not support:

```
Router# show crypto ipsec transform-set
Transform set transform-1:{esp-256-aes esp-md5-hmac}
   will negotiate = {Tunnel, },
WARNING:encryption hardware does not support transform
esp-aes 256 within IPSec transform transform-1
```
To view information about your IKE configurations, use **show crypto isakmp policy** EXEC command.

**Note** If a user enters an IKE encryption method that the hardware does not support, a warning message will be displayed in the **show crypto isakmp policy** output.

The following sample output from the **show crypto isakmp policy** command displays a warning message after a user tries to configure an IKE encryption method that the hardware does not support:

```
Router# show crypto isakmp policy
```
Protection suite of priority 1 encryption algorithm: AES - Advanced Encryption Standard (256 bit keys). WARNING:encryption hardware does not support the configured encryption method for ISAKMP policy 1 hash algorithm: Secure Hash Standard authentication method: Pre-Shared Key Diffie-Hellman group: #1 (768 bit) lifetime: 3600 seconds, no volume limit

### <span id="page-49-1"></span><span id="page-49-0"></span>**Verifying the Configuration**

<span id="page-49-3"></span>Some configuration changes take effect only after subsequent security associations are negotiated. For the new settings to take effect immediately, clear the existing security associations.

To clear (and reinitialize) IPSec security associations, use one of the commands in [Table 4-2](#page-49-1) in EXEC or enable mode (see ["Using the EXEC Command Interpreter" section on page 4-2](#page-35-0) for more details):

*Table 4-2 Commands to Clear IP Sec Security Associations*

<span id="page-49-2"></span>

| Command                                                 | <b>Purpose</b>                                                                                                    |
|---------------------------------------------------------|----------------------------------------------------------------------------------------------------|
| clear crypto sa<br>or                                   | Clear IPSec security associations (SAs).                                                                                                    |
| clear crypto sa peer {ip-address<br>peer-name}<br>or    | Using the <b>clear crypto sa</b> command without<br>parameters clears out the full SA database, which<br>clears out active security sessions. You may also |
| clear crypto sa map map-name<br>or                      | specify the <b>peer</b> , <b>map</b> , or spi keywords to clear                                                                                            |
| clear crypto sa spi destination-address<br>protocol spi | out only a subset of the SA database.                                                                                                    |

The following steps provide information on verifying your configurations:

```
Step 1 Enter the show crypto ipsec transform-set command to view your transform set configuration:
```

```
Router# show crypto ipsec transform-set
Transform set combined-des-md5: {esp-des esp-md5-hmac} 
    will negotiate = {Tunnel,}, 
Transform set t1: {esp-des esp-md5-hmac} 
   will negotiate = {Tunnel,}, 
Transform set t100: {ah-sha-hmac} 
   will negotiate = {Transport},
Transform set t2: {ah-sha-hmac} 
    will negotiate = {Tunnel,}, 
    {esp-des} 
    will negotiate = {Tunnel,},
```
**Step 2** Enter the **show crypto map** [**interface** *interface* **| tag** *map-name]* **command** to view your crypto map configuration:

```
Router# show crypto map
Crypto Map: "router-alice" idb: Ethernet0 local address: 172.21.114.123
Crypto Map "router-alice" 10 ipsec-isakmp
         Peer = 172.21.114.67
         Extended IP access list 141
             access-list 141 permit ip 
                 source: addr = 172.21.114.123/0.0.0.0
                dest: addr = 172.21.114.67/0.0.0.0 Current peer: 172.21.114.67
         Security-association lifetime: 4608000 kilobytes/120 seconds
         PFS (Y/N): N
         Transform sets={t1,}
```
**Step 3** Enter the **show crypto ipsec sa** [**map** map-name | **address** | **identity** | **detail** | **interface**] command to view information about IPSec security associations:

```
Router# show crypto ipsec sa
interface: Ethernet0
    Crypto map tag: router-alice, local addr. 172.21.114.123
    local ident (addr/mask/prot/port): (172.21.114.123/255.255.255.255/0/0)
```

```
 remote ident (addr/mask/prot/port): (172.21.114.67/255.255.255.255/0/0)
    current_peer: 172.21.114.67
    PERMIT, flags={origin_is_acl,}
     #pkts encaps: 10, #pkts encrypt: 10, #pkts digest 10
     #pkts decaps: 10, #pkts decrypt: 10, #pkts verify 10
     #send errors 10, #recv errors 0
     local crypto endpt.: 172.21.114.123, remote crypto endpt.: 172.21.114.67
      path mtu 1500, media mtu 1500
      current outbound spi: 20890A6F
      inbound esp sas:
      spi: 0x257A1039(628756537)
         transform: esp-des esp-md5-hmac,
         in use settings ={Tunnel,}
         slot: 0, conn id: 26, crypto map: router-alice
         sa timing: remaining key lifetime (k/sec): (4607999/90)
         IV size: 8 bytes
         replay detection support: Y
      inbound ah sas:
      outbound esp sas:
       spi: 0x20890A6F(545852015)
         transform: esp-des esp-md5-hmac,
         in use settings ={Tunnel,}
         slot: 0, conn id: 27, crypto map: router-alice
         sa timing: remaining key lifetime (k/sec): (4607999/90)
         IV size: 8 bytes
         replay detection support: Y
      outbound ah sas:
interface: Tunnel0
   Crypto map tag: router-alice, local addr. 172.21.114.123
   local ident (addr/mask/prot/port): (172.21.114.123/255.255.255.255/0/0)
   remote ident (addr/mask/prot/port): (172.21.114.67/255.255.255.255/0/0)
   current_peer: 172.21.114.67
    PERMIT, flags={origin_is_acl,}
     #pkts encaps: 10, #pkts encrypt: 10, #pkts digest 10
     #pkts decaps: 10, #pkts decrypt: 10, #pkts verify 10
     #send errors 10, #recv errors 0
      local crypto endpt.: 172.21.114.123, remote crypto endpt.: 172.21.114.67
      path mtu 1500, media mtu 1500
      current outbound spi: 20890A6F
      inbound esp sas:
      spi: 0x257A1039(628756537)
         transform: esp-des esp-md5-hmac,
         in use settings ={Tunnel,}
         slot: 0, conn id: 26, crypto map: router-alice
         sa timing: remaining key lifetime (k/sec): (4607999/90)
         IV size: 8 bytes
         replay detection support: Y
      inbound ah sas:
      outbound esp sas:
       spi: 0x20890A6F(545852015)
         transform: esp-des esp-md5-hmac,
         in use settings ={Tunnel,}
         slot: 0, conn id: 27, crypto map: router-alice
         sa timing: remaining key lifetime (k/sec): (4607999/90)
         IV size: 8 bytes
         replay detection support: Y
      outbound ah sas:
```
For a detailed description of the information displayed by the **show** commands, refer to the "IP Security and Encryption" chapter of the *Security Command Reference* publication.

**4-17**

# <span id="page-51-3"></span><span id="page-51-0"></span>**Configuration Examples**

This section provides the following configuration examples:

- **•** [Configuring IKE Policies Example, page 4-18](#page-51-1)
- **•** [Configuring IPSec Configuration Example, page 4-18](#page-51-2)
- **•** [Basic IPSec Configuration Illustration, page 4-19](#page-52-0)

## <span id="page-51-4"></span><span id="page-51-1"></span>**Configuring IKE Policies Example**

In the following example, two IKE policies are created, with policy 15 as the highest priority, policy 20 as the next priority, and the existing default priority as the lowest priority. It also creates a preshared key to be used with policy 20 with the remote peer whose IP address is 192.168.224.33.

```
crypto isakmp policy 15
  encryption 3des
 hash md5
 authentication rsa-sig
 group 2
 lifetime 5000
crypto isakmp policy 20
 authentication pre-share
 lifetime 10000
crypto isakmp key 1234567890 address 192.168.224.33
```
## <span id="page-51-5"></span><span id="page-51-2"></span>**Configuring IPSec Configuration Example**

The following example shows a minimal IPSec configuration where the security associations will be established via IKE:

An IPSec access list defines which traffic to protect:

access-list 101 permit ip 10.0.0.0 0.0.0.255 10.2.2.0 0.0.0.255

A transform set defines how the traffic will be protected. In this example, transform set "myset1" uses DES encryption and SHA for data packet authentication:

crypto ipsec transform-set myset1 esp-des esp-sha

Another transform set example is "myset2," which uses Triple DES encryptions and MD5 (HMAC variant) for data packet authentication:

crypto ipsec transform-set myset2 esp-3des esp-md5-hmac

A crypto map joins together the IPSec access list and transform set and specifies where the protected traffic is sent (the remote IPSec peer):

crypto map toRemoteSite 10 ipsec-isakmp match address 101 set transform-set myset2 set peer 10.2.2.5

The crypto map is applied to an interface:

```
interface Serial0
 ip address 10.0.0.2
 crypto map toRemoteSite
```
**Note** In this example, IKE must be enabled.

# <span id="page-52-3"></span><span id="page-52-0"></span>**Basic IPSec Configuration Illustration**

The following is an example of an IPSec configuration in which the security associations are established through IKE. In this example, an access list is used to restrict the packets that are encrypted and decrypted. In this example, all packets going from IP address 10.0.0.2 to IP address 10.2.2.2 are encrypted and decrypted and all packets going from IP address 10.2.2.2 to IP address 10.0.0.2 are encrypted and decrypted. Also, one IKE policy is created.

<span id="page-52-2"></span>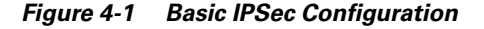

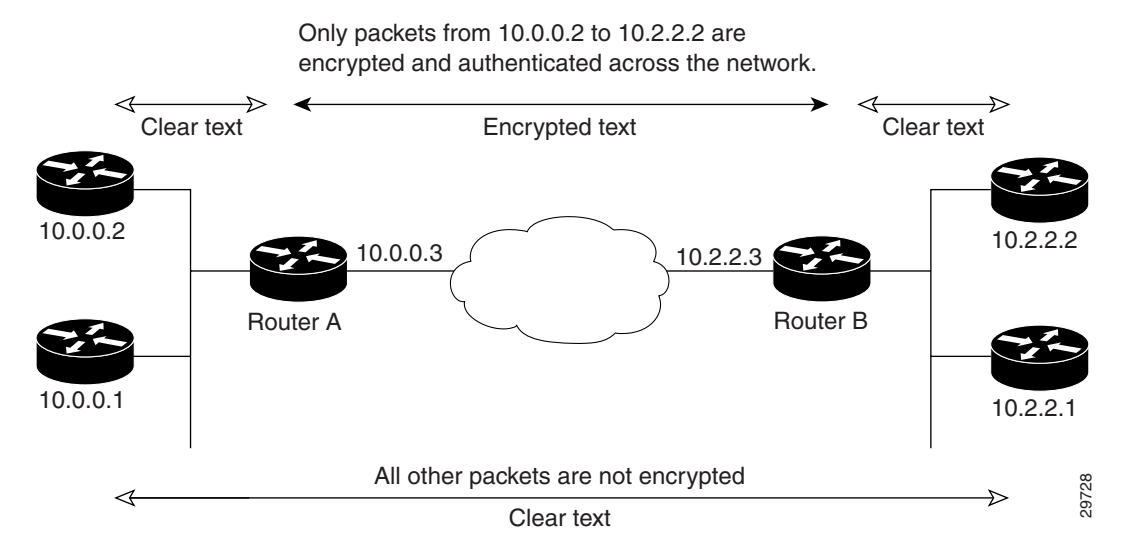

## <span id="page-52-4"></span><span id="page-52-1"></span>**Router A Configuration**

Specify the parameters to be used during an IKE negotiation:

### Update to 3DES/AES

```
crypto isakmp policy 15
  encryption des
 hash md5
  authentication pre-share
  group 2
  lifetime 5000
crypto isakmp key 1234567890 address 10.2.2.3
crypto isakmp identity address
```
**Note** In the preceding example, the encryption DES of policy 15 would not appear in the written configuration because this is the default value for the encryption algorithm parameter.

A transform set defines how the traffic will be protected:

```
crypto ipsec transform-set auth1 ah-md5-hmac esp-des esp-md5-hmac
  mode tunnel
```
**Note** In the preceding example, the mode tunnel would not appear in the written configuration because this is the default value for the transform-set.

A crypto map joins the transform set and specifies where the protected traffic is sent (the remote IPSec peer):

```
crypto map toRemoteSite 10 ipsec-isakmp
match address 101
set peer 10.2.2.3
set transform-set auth1
```
The crypto map is applied to an interface:

```
interface Serial0
  ip address 10.0.0.3
crypto map toRemoteSite
```
An IPSec access list defines which traffic to protect:

access-list 101 permit ip host 10.0.0.2 host 10.2.2.2 access-list 101 permit ip host 10.0.0.3 host 10.2.2.3

## <span id="page-53-1"></span><span id="page-53-0"></span>**Router B Configuration**

Specify the parameters to be used during an IKE negotiation:

```
crypto isakmp policy 15
  encryption des
  hash md5
  authentication pre-share
  group 2
  lifetime 5000
crypto isakmp key 1234567890 address 10.0.0.3
crypto isakmp identity address
```
A transform set defines how the traffic will be protected:

```
crypto ipsec transform-set auth1 ah-md5-hmac esp-des ah-md5-hmac
  mode tunnel
```
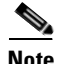

**Note** In the preceding example, the parameter "mode tunnel" would not appear in the written configuration because this is the default value for this configuration.

A crypto map joins the transform set and specifies where the protected traffic is sent (the remote IPSec peer):

```
crypto map toRemoteSite 10 ipsec-isakmp
 match address 101
  set peer 10.0.0.3
  set transform-set auth1
```
The crypto map is applied to an interface:

```
interface Serial0
 ip address 10.2.2.3
 crypto map toRemoteSite
```
An IPSec access list defines which traffic to protect:

access-list 101 permit ip host 10.2.2.2 host 10.0.0.2 access-list 101 permit ip host 10.2.2.3 host 10.0.0.3

## <span id="page-54-0"></span>**Troubleshooting Tips**

To verify that Cisco IOS software has recognized the VSA, enter the **show diag** command and check the output. In the following example, the IOS software recognizes the C7200-VSA, which is found in slot 0 in the router.

```
Router# show diag 0
Slot 0:
         VSA IPsec Card Port adapter
         Port adapter is analyzed 
         Port adapter insertion time 00:23:25 ago
         EEPROM contents at hardware discovery:
         PCB Serial Number : PRTA4404055
         Product (FRU) Number : C7200-VSA 
         EEPROM format version 4
         EEPROM contents (hex):
           0x00: 04 FF C1 8B 50 52 54 41 34 34 30 34 30 35 35 40
           0x10: 05 0D CB 94 43 37 32 30 30 2D 56 53 41 20 20 20
          0x20: 20 20 20 20 20 20 20 20 D9 03 C1 40 CB FF FF FF
           0x30: FF FF FF FF FF FF FF FF FF FF FF FF FF FF FF FF
           0x40: FF FF FF FF FF FF FF FF FF FF FF FF FF FF FF FF
           0x50: FF FF FF FF FF FF FF FF FF FF FF FF FF FF FF FF
           0x60: FF FF FF FF FF FF FF FF FF FF FF FF FF FF FF FF
           0x70: FF FF FF FF FF FF FF FF FF FF FF FF FF FF FF FF
```
To see if the VSA is currently processing crypto packets, enter the **show crypto engine accelerator statistic 0** command. The following is sample output:

Router# **show crypto engine accelerator statistic 0**

```
Device: VSA
Location: Service Adapter: 0
 VSA Traffic Statistics
  Inbound rate: 0pps 0kb/s Outbound rate: 0pps 0kb/s
  TXR0 PKT: 0x00000000000028B2 Byte: 0x000000000006ACF6 Full: 0x0000000000000000
   RXR0 PKT: 0x00000000000028B2 Byte: 0x0000000000A86398
   TXR1 PKT: 0x0000000000000000 Byte: 0x0000000000000000 Full: 0x0000000000000000
   RXR1 PKT: 0x0000000000000000 Byte: 0x0000000000000000
   TXR2 PKT: 0x0000000000000000 Byte: 0x0000000000000000 Full: 0x0000000000000000
   RXR2 PKT: 0x0000000000000000 Byte: 0x0000000000000000
   Inbound Traffic:
```
 Decrypted PHY I/F:0x0000000000000000 TUNNEL I/F: 0x0000000000000000 SPI Error PHY I/F:0x0000000000000000 TUNNEL I/F: 0x0000000000000000 Pass clear PHY I/F:0x0000000000000000 TUNNEL I/F: 0x0000000000000000 SPD Drop: 0x0000000000000000 IKE Bypass: 0x0000000000000000 Outbound Traffic: Encry CEF: 0x0000000000000000 FS: 0x0000000000000000 PROC: 0x0000000000000000 Pass CEF: 0x0000000000000000 FS: 0x0000000000000000 PROC: 0x0000000000000000 ICMP Unreachable: 0x0000000000000000 ICMP Unreach Fail: 0x0000000000000000 SPD Drop: 0x0000000000000000 Special Traffic: VAM mode PKT: 0x0000000000000000 Exception: 0x0000000000000000 N2 Message: : 0x00000000000028B2 Exception: 0x0000000000000000 IP PKT Exception: 0x0000000000000000 DJ Overflow: 0x0000000000000000 RAE Report PKT:: 0x0000000000000000 PKT Consumed: 0x0000000000000000 TCAM WR: 0x0000000000000001 TCAM RD: 0x0000000000000000 SARAM WR: 0x0000000000008422 SARAM RD: 0x0000000000000000 RAE WR: 0x0000000000080000 RAE RD: 0x0000000000000000 Warnings: N2 interrupt: 0x0000000000000000 Invalid Op: 0x0000000000000000 RX CTX error: 0x0000000000000000 TX CTX low: 0x0000000000000000 PKT CTX Low: 0x0000000000000000 PKT Info Low: 0x0000000000000000 PKT Header Low: 0x0000000000000000 Particle Low: 0x0000000000000000 Missing SOP: 0x0000000000000000 Missing EOP: 0x0000000000000000 TX Drop IB: 0x0000000000000000 TX Drop OB: 0x0000000000000000 MSG Unknown: 0x0000000000000000 MSG too Big: 0x0000000000000000 MSG Empty: 0x0000000000000000 MSG No Buffer: 0x0000000000000000 PKT Info Missing: 0x0000000000000000 IB SB Error: 0x0000000000000000 TX Drop Fastsend: 0x0000000000000000 IDMA Full: 0x0000000000000000 Particle Fallback: 0x0000000000000000 STATISTIC: 0x0000000000000000 Elrond statistic: TXDMA PKT Count: 0x00000000000028B2 Byte Count: 0x000000000006ACF6 RXDMA PKT Count: 0x00000000000028B2 Byte Count: 0x0000000000A86398 IPPE PKT Count: 0x00000000000028B2 EPPE PKT Count:0x00000000000028B2 PL3TX PKT Count: 0x00000000000028B2 Byte Count: 0x000000000009DADE PL3RX PKT Count: 0x00000000000028B2 Byte Count: 0x0000000000A86398 CAM search IPPE: 0x0000000000000000 EPPE: 0x0000000000000000 SARAM Req IPPE: 0x0000000000000000 EPPE: 0x0000000000000000 RAE Frag Req IPPE: 0x0000000000000000 EPPE: 0x0000000000000000 RAE ReAssembly: 0x0000000000000000 Re-Ordering: 0x0000000000000000 REA Frag Finished: 0x0000000000000000 Frag Drop Count: IPPE: 0x0000000000000000 EPPE: 0x0000000000000000 FIFO: 0x0000000000000000 RAE: 0x0000000000000000 VSA RX Exception statistics: IRH Not valid  $\qquad \qquad : \qquad \qquad 0 \qquad \text{Invalid SA} \qquad \qquad : \qquad \qquad 0$ SA configuration error : 0 Enc Dec mismatch : 0 Insufficient Push : 0 Next Header mismatch : 0 Pad mismatch  $\qquad \qquad : \qquad \qquad 0 \qquad \text{MAC mismatch} \qquad \qquad : \qquad \qquad 0$ Atomic OP failed : 0 L2 UDD GE 256 : 0 Max BMI Read too small : 0 Max BMI Read No payload : 0 Anti replay failed : 0 Enc Seq num overflow : 0 Dec IPver mismatch : 0 Enc IPver mismatch : 0 TTL Decr : 0 Selector checks : 0 UDP mismatch : 0 Reserved : 0<br>
Soft byte lifetime : 0 hardbyte lifetime : 0 Soft byte lifetime : 0 hardbyte lifetime : 0 IP Parse error : 0 Fragmentation Error : 0 Unknown Exception

When the VSA processes packets, the "packets in" and "packets out" counter changes. Counter "packets out" represents the number of packets directed to the VSA. Counter "packets in" represents the number of packets received from the VSA.

To see if the IKE/IPSec packets are being redirected to the VSA for IKE negotiation and IPSec encryption and decryption, enter the **show crypto eli** command. The following is sample output when Cisco IOS software redirects packets to the VSA:

```
Router# show crypto eli
Hardware Encryption : ACTIVE
 Number of hardware crypto engines = 1
 CryptoEngine VSA details: state = Active
 Capability : DES, 3DES, AES, RSA
 IKE-Session : 0 active, 5120 max, 0 failed
 DH : 0 active, 5120 max, 0 failed
 IPSec-Session : 0 active, 10230 max, 0 failed
```
When the software crypto engine is active, the **show crypto eli** command yields no output.

When the Cisco IOS software agrees to redirect crypto traffic to the VSA, it prints a message similar to the following:

```
%ISA-6-INFO:Recognised crypto engine (0) at slot-0
     ...switching to hardware crypto engine
```
To disable the VSA, use the configuration mode **no crypto engine accelerator** *<slot>* command, as follows:

```
Router(config)# no crypto engine accelerator 0
...switching to SW crypto engine
Router(config)#
*Feb 6 11:57:26.763: %VPN_HW-6-INFO_LOC: Crypto engine: slot 0 State changed to: 
Disabled 
*Feb 6 11:57:26.779: %PA-3-DEACTIVATED: port adapter in bay [0] powered off.
*Feb 6 11:57:26.779: %CRYPTO-6-ISAKMP_ON_OFF: ISAKMP is OFF
Router(config)#end
```
# <span id="page-56-2"></span><span id="page-56-0"></span>**Monitoring and Maintaining the VSA**

This section includes the following topics:

- [Using Deny Policies in Access Lists, page 4-23](#page-56-1)
- [Monitor and Maintenance Commands, page 4-24](#page-57-1)

## <span id="page-56-1"></span>**Using Deny Policies in Access Lists**

Specifying a deny address range in an access list results in "jump" behavior. When a denied address range is hit, it forces the search to "jump" to the beginning of the access list associated with the next sequence on a crypto map and continue the search. If you want to pass clear traffic on these addresses, you must insert a deny address range for each sequence on a crypto map. In turn, each permit list of addresses inherits all the deny address ranges specified in the access list. A deny address range causes the software to do a subtraction of the deny address range from a permit list, and creates multiple permit address ranges that need to be programmed in hardware. This behavior can cause repeated address ranges to be programmed in the hardware for a single deny address range, resulting in multiple permit address ranges in a single access list.

The **crypto ipsec ipv4 deny-policy** {jump | clear | drop} command helps you avoid this problem. The clear keyword allows a deny address range to be programmed in hardware, the deny addresses are then filtered out for encryption and decryption. When a deny address is hit, the search is stopped and traffic is allowed to pass in the clear (unencrypted) state. The drop keyword causes traffic to be dropped when a deny address is hit. These two new keywords are used to prevent repeated address ranges from being programmed in the hardware, resulting in more efficient space utilization.

### <span id="page-57-0"></span>**Configuration Guidelines and Restrictions**

- **•** The **crypto ipsec ipv4 deny-policy** {jump | clear | drop} command is a global command that can be applied to a VSA module. The specified keyword (jump, clear, or drop) is propagated to the ACE software of the VSA module. The default behavior is jump.
- **•** If you apply the specified keyword (jump, clear, or drop) when crypto maps are already configured on the VSA module, all existing IPSec sessions are temporarily removed and restarted which impacts traffic on your network.
- **•** The number of deny entries that can be specified in an access list are dependent on the keyword specified:
	- **–** jump—Supports up to 8 deny entries in an access list
	- **–** clear—Supports up to 1000 deny entries in an access list
	- **–** drop—Supports up to 1000 deny entries in an access list

## <span id="page-57-1"></span>**Monitor and Maintenance Commands**

Use the commands that follow to monitor and maintain the VSA:

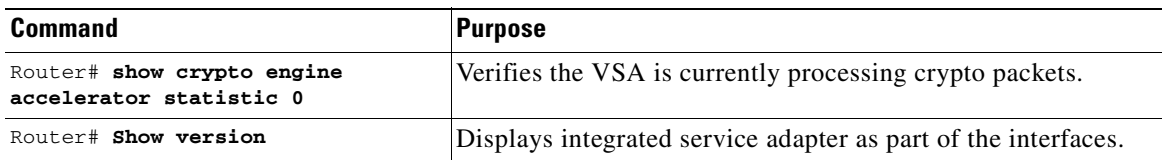

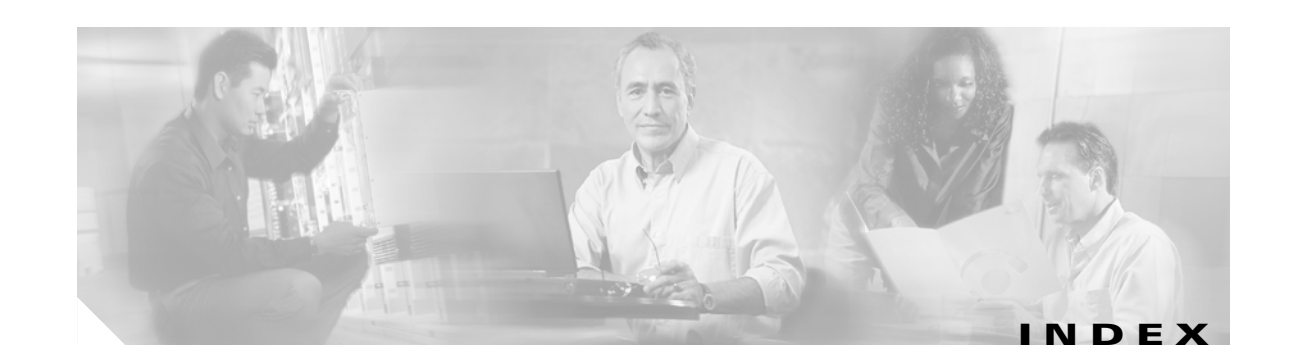

### **A**

acceleration module, VPN (see VAM) **[1 - 1](#page-14-3)** access-list (encryption) command **[4 - 10](#page-43-2)**

### **B**

basic IPSec configuration **[4 - 19](#page-52-2)** illustration **[4 - 19](#page-52-3)**

### **C**

cables, connectors, and pinouts **[1 - 8](#page-21-4)** cautions, warnings and **[3 - 2](#page-31-3)** clear crypto sa command **[4 - 14,](#page-47-2) [4 - 16](#page-49-2)** command clear crypto sa **[4 - 16](#page-49-2)** command interpreter, EXEC **[4 - 2](#page-35-2)** compliance FCC Class A **[2 - 5](#page-28-1)** U.S. export laws and regulations regarding encryption **[2 - 5](#page-28-1)** configuring basic IPSec **[4 - 19](#page-52-2)** examples **[4 - 18](#page-51-3)** IKE **[1 - 6,](#page-19-4) [4 - 2](#page-35-3)** IKE example **[4 - 18](#page-51-4)** IPSec example **[4 - 18](#page-51-5)** router A example **[4 - 19](#page-52-4)** router B example **[4 - 20](#page-53-1)** tasks **[4 - 1](#page-34-4)** configuring IPSec example **[4 - 18](#page-51-5)**

<span id="page-58-0"></span>crypto dynamic-map command **[4 - 12](#page-45-1)** crypto ipsec security-association lifetime command **[4 - 9](#page-42-0)** crypto map command **[4 - 10,](#page-43-3) [4 - 11](#page-44-0)** crypto sa command, clear **[4 - 16](#page-49-2)** crypto transform configuration mode, enabling **[4 - 7](#page-40-3)**

### **D**

Data **[1 - 1](#page-14-3)** documentation other related **[ix](#page-8-3)**

### **E**

electrical equipment guidelines **[2 - 4](#page-27-2)** electrostatic discharge preventing damage **[2 - 4](#page-27-3)** electrostatic discharge damage [See ESD prevention](#page-27-4) equipment electrical guidelines **[2 - 4](#page-27-5)** required tools and **[2 - 1](#page-24-4)** ESD prevention **[2 - 4](#page-27-4)** EXEC command interpreter **[4 - 2](#page-35-2)**

### **G**

guidelines, electrical equipment **[2 - 4](#page-27-5)** guidelines, safety **[2 - 3](#page-26-3)**

### **H**

hardware requirements **[2 - 2](#page-25-4)**

**C7200 VSA (VPN Services Adapter) Installation and Configuration Guide**

### **I**

IKE configuring **[1 - 6,](#page-19-4) [4 - 2](#page-35-3)** configuring policies example **[4 - 18](#page-51-4)** insertion and removal, online **[3 - 2](#page-31-4)** interpreter, EXEC command **[4 - 2](#page-35-2)** IPSec access lists **[4 - 8](#page-41-5)** monitoring **[4 - 16](#page-49-3)** transform sets defining **[4 - 5](#page-38-1)** IPSec (IPSec network security protocol) configuring **[4 - 14](#page-47-3)** crypto access lists **[4 - 10](#page-43-4)** creating **[4 - 10](#page-43-5)** crypto maps dynamic creating **[4 - 12](#page-45-2)** definition **[4 - 12](#page-45-3)** entries, creating **[?? to 4 - 14](#page-47-4)** transforms allowed combinations **[4 - 6](#page-39-1)** changing **[4 - 8](#page-41-6)** selecting **[4 - 7](#page-40-4)** IPSec, configuring **[4 - 19](#page-52-2)**

### **L**

LEDs

SM-VAM **[1 - 3,](#page-16-2) [1 - 8](#page-21-5)**

### **M**

maintenance, parts required for VIP installation and **[2 - 1](#page-24-4)** match address command **[4 - 11,](#page-44-1) [4 - 13](#page-46-0)** MIBs **[1 - 5](#page-18-6)** module, VPN acceleration (see VSA) **[1 - 1](#page-14-3)**

## **O**

online insertion and removal **[3 - 2](#page-31-4)**

### **P**

prevention, ESD **[2 - 4](#page-27-4)**

### **R**

removal, online insertion and **[3 - 2](#page-31-4)** Required **[2 - 1](#page-24-4)** required tools and equipment **[2 - 1](#page-24-4)** requirements hardware **[2 - 2](#page-25-4)** RFCs **[1 - 5](#page-18-7)**

### **S**

sa command, clear crypto **[4 - 16](#page-49-2)** safety guidelines **[2 - 3](#page-26-3)** safety warnings **[2 - 3](#page-26-4)** SAs (security associations) clearing **[4 - 9,](#page-42-1) [4 - 14](#page-47-5)** lifetimes global values, configuring **[4 - 8](#page-41-7)** set peer command **[4 - 10,](#page-43-6) [4 - 11,](#page-44-2) [4 - 13](#page-46-1)** set pfs command **[4 - 12,](#page-45-4) [4 - 13](#page-46-2)** set security-association level per-host command **[4 - 12](#page-45-5)** set security-association lifetime command **[4 - 12,](#page-45-6) [4 - 13](#page-46-3)** set session-key command **[4 - 11](#page-44-3)** set transform-set command **[4 - 11,](#page-44-4) [4 - 12](#page-45-7)** show crypto dynamic-map command **[4 - 15](#page-48-1)** show crypto ipsec sa command **[4 - 15](#page-48-2)** show crypto ipsec security-association lifetime command **[4 - 15](#page-48-3)** show crypto ipsec transform-set command **[4 - 15](#page-48-4)** show crypto map command **[4 - 15](#page-48-5)** software

**C7200 VSA (VPN Services Adapter) Installation and Configuration Guide**

requirements **[2 - 2](#page-25-5)** software and hardware compatability **[ix,](#page-8-4) [2 - 2](#page-25-6)** standards supported **[1 - 5](#page-18-8)**

### **T**

This **[2 - 1](#page-24-5)** tools and equipment, required **[2 - 1](#page-24-4)**

### **V**

VAM handling **[3 - 1](#page-30-4)** VPN Acceleration Module (see VAM) **[1 - 1](#page-14-3)** VSA features **[1 - 4](#page-17-3)** handling **[3 - 1](#page-30-5)** monitoring and maintaining **[4 - 23](#page-56-2)** overview **[viii,](#page-7-2) [4 - 1](#page-34-5)**

### **W**

warnings, safety **[2 - 3](#page-26-4)** warnings and cautions **[3 - 2](#page-31-3)** **Index**

 $\overline{\mathbf{I}}$ 

Free Manuals Download Website [http://myh66.com](http://myh66.com/) [http://usermanuals.us](http://usermanuals.us/) [http://www.somanuals.com](http://www.somanuals.com/) [http://www.4manuals.cc](http://www.4manuals.cc/) [http://www.manual-lib.com](http://www.manual-lib.com/) [http://www.404manual.com](http://www.404manual.com/) [http://www.luxmanual.com](http://www.luxmanual.com/) [http://aubethermostatmanual.com](http://aubethermostatmanual.com/) Golf course search by state [http://golfingnear.com](http://www.golfingnear.com/)

Email search by domain

[http://emailbydomain.com](http://emailbydomain.com/) Auto manuals search

[http://auto.somanuals.com](http://auto.somanuals.com/) TV manuals search

[http://tv.somanuals.com](http://tv.somanuals.com/)